Unidade de Combinação CD-RW/DVD-ROM 48X/32X/48X/16X Máx. da IBM

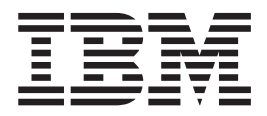

# Guia do Usuário

Unidade de Combinação CD-RW/DVD-ROM 48X/32X/48X/16X Máx. da IBM

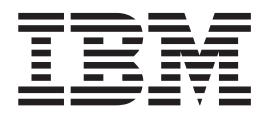

# Guia do Usuário

**Nota:** Antes de utilizar estas informações e o produto que elas suportam, leia as informações no Apêndice F, "IBM Statement of Limited Warranty - [Z125-4753-07](#page-42-0) - [11/2002",](#page-42-0) na página F-1 e no Apêndice G, ["Notices",](#page-60-0) na página G-1.

# <span id="page-4-0"></span>**Segurança: Leia Primeiro**

Before installing this product, read the Safety Information.

دات السلامة مج، يجب قراءة

Antes de instalar este produto, leia as Informações sobre Segurança.

在安装本产品之前, 请仔细阅读 Safety Information (安全信息)。

Prije instalacije ovog produkta obavezno pročitajte Sigurnosne Upute.

Před instalací tohoto produktu si přečtěte příručku bezpečnostních instrukcí.

Læs sikkerhedsforskrifterne, før du installerer dette produkt.

Ennen kuin asennat tämän tuotteen, lue turvaohjeet kohdasta Safety Information.

Avant d'installer ce produit, lisez les consignes de sécurité.

Vor der Installation dieses Produkts die Sicherheitshinweise lesen.

Πριν εγκαταστήσετε το προϊόν αυτό, διαβάστε τις πληροφορίες ασφάλειας (safety information)

לפני שתתקינו מוצר זה, קראו את הוראות הבטיחות.

A termék telepítése előtt olvassa el a Biztonsági előírásokat!

Prima di installare questo prodotto, leggere le Informazioni sulla Sicurezza.

製品の設置の前に、安全情報をお読みください。

본 제품을 설치하기 전에 안전 정보를 읽으십시오.

Пред да се инсталира овој продукт, прочитајте информацијата за безбедност. Lees voordat u dit product installeert eerst de veiligheidsvoorschriften.

Les sikkerhetsinformasjonen (Safety Information) før du installerer dette produktet.

Przed zainstalowaniem tego produktu, należy zapoznać się z książką "Informacje dotyczące bezpieczeństwa" (Safety Information).

Antes de instalar este produto, leia as Informações sobre Segurança.

Перед установкой продукта прочтите инструкции по технике безопасности.

Pred inštaláciou tohto zariadenia si prečítaje Bezpečnostné predpisy.

Pred namestitvijo tega proizvoda preberite Varnostne informacije.

Antes de instalar este producto lea la información de seguridad.

Läs säkerhetsinformationen innan du installerar den här produkten.

安裝本產品之前,請先閱讀「安全資訊」。

### <span id="page-5-0"></span>**Pautas Gerais sobre Segurança**

Sempre observe as seguintes precauções para reduzir o risco de ferimentos e dano à propriedade.

### **Conserto**

Não tente consertar um produto você mesmo a menos que tenha sido instruído para tal pelo Centro de Suporte IBM. Utilize apenas um fornecedor de serviços autorizado IBM que seja certificado para consertar o produto específico.

**Nota:** Algumas peças podem receber upgrade ou serem substituídas pelo cliente. Essas peças são referidas como Unidades Substituíveis pelo Cliente ou CRUs. A IBM identifica de forma clara as CRUs como tais e fornece documentação com instruções aos clientes quando apropriado para a substituição dessas peças. É necessário seguir atentamente todas as instruções ao executar tais substituições. Sempre certificar-se de que a alimentação esteja desligada e que o produto esteja desconectado de qualquer fonte de alimentação antes de tentar a substituição. Se tiver qualquer dúvida ou preocupação, entre em contato com o Centro de Suporte da IBM.

### **Cabos de Alimentação e Adaptadores de Energia**

Utilize apenas os cabos de alimentação e os adaptadores de energia fornecidos pelo fabricante do produto.

Nunca enrole um cabo de alimentação em torno do adaptador de energia ou de outro objeto. Fazer isso pode forçar o cabo, de maneira que ele desgaste, quebre ou dobre. Isso pode apresentar um risco de segurança.

Sempre roteie os cabos de alimentação para que ninguém pise, tropece e não sejam apertados por objetos.

Proteja o cabo e os adaptadores de energia contra líquidos. Por exemplo, não deixe o cabo ou adaptador de energia próximo a pias, canos, banheiros e nem em pisos que sejam limpos com líquidos de limpeza. Os líquidos podem causar um curto-circuito, especialmente se o cabo ou o adaptador de energia tiverem sido gastos por má utilização. Os líquidos também podem causar uma corrosão gradual dos terminais do cabo de alimentação e/ou terminais do conector no adaptador que podem eventualmente resultar em superaquecimento.

Sempre conecte os cabos de alimentação e cabos de sinal na ordem correta e assegure-se de que todos os conectores do cabo de alimentação estejam conectados firmemente e por inteiro nos receptáculos.

Não utilize adaptadores de energia cujos pinos de entrada AC estejam corroídos e/ou mostrem sinais de superaquecimento (como plástico deformado) na entrada AC ou em qualquer lugar no adaptador de energia.

Não utilize cabos de alimentação cujos contatos elétricos em alguma extremidade mostrem sinais de corrosão ou superaquecimento ou se o cabo de alimentação parecer ter sido danificado de alguma forma.

# <span id="page-6-0"></span>**Cabos de Extensão e Dispositivos Relacionados**

Assegure-se de que os cabos de extensão, estabilizadores de voltagem, fontes de alimentação ininterrupta e cabos de alimentação utilizados sejam adequados para manipular os requisitos elétricos do produto. Nunca sobrecarregue esses dispositivos. Se cabos de alimentação forem utilizados, a carga não deve exceder a taxa de entrada do cabo de alimentação. Consulte um eletricista para obter informações adicionais se você tiver dúvidas sobre cargas de alimentação, requisitos de alimentação e taxas de entrada.

# **Plugues e Tomadas**

Se um receptáculo (tomada de força) que você pretenda utilizar com o equipamento do computador aparente estar danificado ou corroído, não utilize a tomada até que ela seja substituída por um eletricista qualificado.

Não entorte nem modifique o plugue. Se o plugue estiver danificado, entre em contato com o fabricante para obter uma substituição.

Alguns produtos são equipados com um plugue de três pinos. Esse plugue encaixa apenas em uma tomada elétrica aterrada. Esse é um recurso de segurança. Não inutilize esse recurso de segurança tentando inseri-lo em uma tomada não aterrada. Se não for possível inserir o plugue na tomada, entre em contato com um eletricista para obter um adaptador de tomada aprovado ou para substituir a tomada com uma que permita esse recurso de segurança. Nunca sobrecarregue uma tomada. A carga geral do sistema não deve exceder 80 por cento da taxa do circuito da ramificação. Consulte um eletricista para obter informações adicionais se você tiver dúvidas sobre cargas de alimentação e taxas do circuito da ramificação.

Certifique-se de que a tomada de força utilizada esteja ligada corretamente, facilmente acessível e localizada próxima ao equipamento. Não estenda completamente os cabos de alimentação de maneira que possa forçá-los.

Conecte e desconecte o equipamento da tomada com cuidado

# **Baterias**

Todos os computadores pessoais IBM contêm uma bateria não recarregável no formato de uma moeda para fornecer energia ao clock do sistema. Além disso, muitos produtos móveis como os PCs notebook ThinkPad utilizam um conjunto de baterias recarregável para fornecer energia ao sistema durante o modo portátil. As baterias fornecidas pela IBM para utilização com o produto tiveram sua compatibilidade testada e devem ser substituídas apenas por peças aprovadas pela IBM.

Nunca tente abrir ou consertar nenhuma bateria. Não esmague, perfure ou incinere as baterias nem cause curto-circuito nos contatos de metal. Não exponha a bateria à água ou outros líquidos. Recarregue o conjunto de bateria estritamente de acordo com as instruções incluídas na documentação do produto.

Um abuso ou manejo incorreto da bateria pode fazer com que ela superaqueça, o que pode causar a saída de gases ou chamas do pacote de bateria ou bateria em forma de moeda. Se a bateria estiver danificada ou se você notar algum vazamento ou a formação de materiais estranhos nas extremidades da bateria, pare de utilizá-la e obtenha uma substituição do fabricante da bateria.

<span id="page-7-0"></span>As baterias podem degradar se forem deixadas sem utilização por longos períodos de tempo. Para algumas baterias recarregáveis (especialmente as baterias de Lítio Íon), deixar uma bateria não utilizada em um estado descarregado pode aumentar o risco de um curto-circuito na bateria, o que pode diminuir sua vida útil e também gerar um risco de segurança. Não deixe baterias recarregáveis de Lítio Íon completamente descarregadas nem guarde essas baterias em um estado descarregado.

# **Calor e Ventilação do Produto**

Os computadores geram calor quando estão ligados e quando as baterias estão sendo carregadas. Os PCs notebook podem gerar uma quantidade significativa de calor devido a seu tamanho compacto. Sempre siga estas precauções básicas:

- v Não deixe a base do computador em contato com seu colo ou qualquer parte do corpo por um longo período quando o computador estiver funcionando ou quando a bateria estiver carregando. O computador produz um pouco de calor durante a operação normal. O contato prolongado com o corpo pode causar desconforto ou até mesmo uma queimadura de pele.
- Não opere o computador nem carregue a bateria próximo a materiais inflamáveis ou em ambientes com explosivos.
- v Os orifícios de ventilação, ventiladores e/ou dissipadores de calor são fornecidos com o produto para dar segurança, conforto e uma operação confiável. Esses recursos podem ficar inadvertidamente bloqueados ao colocar o produto em uma cama, sofá, tapete ou outra superfície flexível. Nunca bloqueie, cubra ou desative esses recursos.

# **Segurança da Unidade de CD e DVD**

As unidades de CD e DVD giram os discos a altas velocidades. Se um CD ou DVD estiver rachado ou de alguma forma fisicamente danificado, é possível que o disco se quebre ou mesmo estilhace quando a unidade de CD estiver em utilização. Para se proteger contra possíveis ferimentos nesta situação e para reduzir o risco de danos à máquina, faça o seguinte:

- v Sempre guarde os discos de CD/DVD em suas embalagens originais
- v Nunca exponha os discos de CD/DVD à luz solar direta e mantenha-os longe de fontes diretas de calor
- v Remova os discos de CD/DVD do computador quando não estiverem em uso
- v Não dobre ou entorte os discos de CD/DVD nem os force no computador ou sua embalagem
- v Verifique se há danos nos discos de CD/DVD antes de cada uso. Não utilize discos rachados ou danificados

# **Índice**

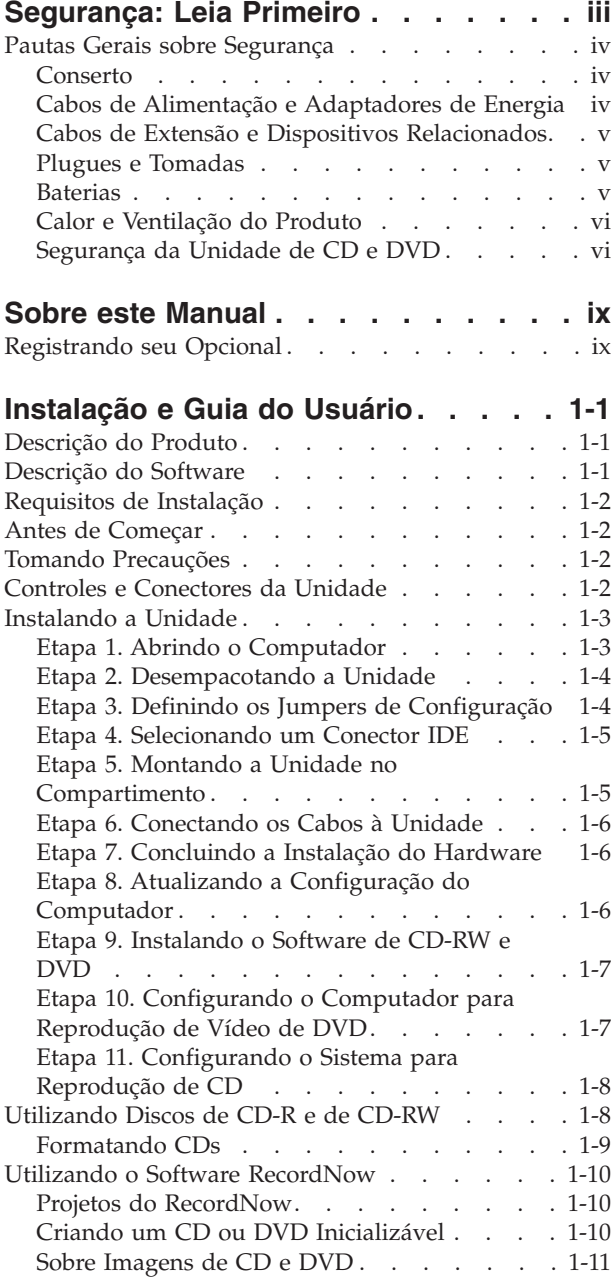

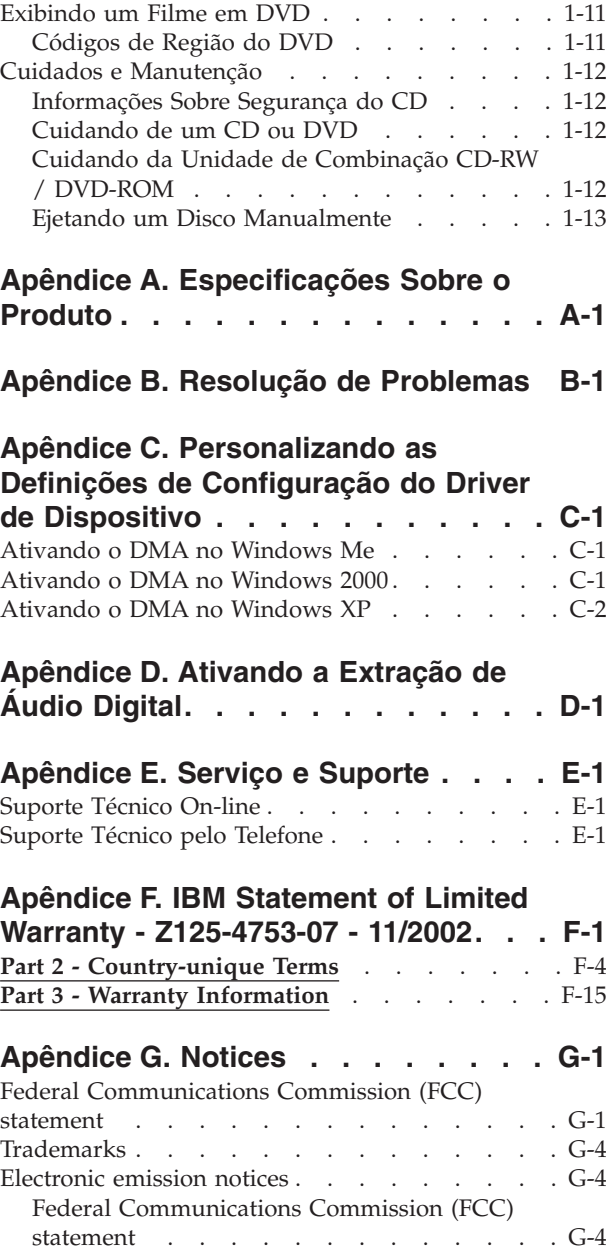

# <span id="page-10-0"></span>**Sobre este Manual**

Este manual contém instruções para instalação e utilização da Unidade de Combinação CD-RW/DVD-ROM 48X/32X/48X/16X Máx. da IBM ® . O manual está dividido nas seguintes partes:

#### **Parte 1: Instalação e Guia do Usuário**

Este guia contém a descrição do produto e as instruções para a instalação nos idiomas a seguir:

- v Português do Brasil
- Tcheco
- Inglês
- Francês
- Alemão
- Italiano
- Japonês
- Chinês Simplificado
- Eslovaco
- Espanhol
- Chinês Tradicional
- Turco

#### **Parte 2: Apêndices**

Esta seção contém informações sobre driver de dispositivo, solução de problemas, garantia e suporte, assim como avisos.

**Nota:** As ilustrações deste manual podem ser um pouco diferentes do hardware.

# **Registrando seu Opcional**

Obrigado por adquirir este produto IBM. Reserve alguns minutos para registrar seu produto e fornecer informações que ajudarão a IBM a melhor servi-lo futuramente. Seu feedback é importante para desenvolvermos produtos e serviços úteis, bem como para desenvolvermos melhores formas de nos comunicarmos com você. Registre seu produto no Web site da IBM no endereço:

http://www.ibm.com/pc/register

A IBM enviará a você informações e atualizações sobre o produto registrado, a menos que seja indicado no questionário do site que você não deseja receber informações adicionais.

# <span id="page-12-0"></span>**Instalação e Guia do Usuário**

Esta seção contém a descrição do produto, instruções para instalação de hardware e software e informações operacionais da Unidade de Combinação CD-RW/DVD-ROM 48X/32X/48X/16X Máx. da IBM.

# **Descrição do Produto**

Este produto contém uma unidade multifunção exclusiva que pode ler e gravar discos de CD-R e CD-RW, além de ler discos de CD-ROM, DVD-ROM, DVD-RAM, DVD-RW e DVD-R. Este kit também inclui um CD que contém um Guia do Usuário On-line, software de reprodução de DVD e software de gravação de CD para Microsoft® Windows® 2000 Professional, Microsoft Windows Millennium Edition (Me), Microsoft Windows XP Home e Microsoft Windows XP Professional.

O pacote de opcionais inclui:

- v Uma Unidade de Combinação CD-RW/DVD-ROM 48X/32X/48X/16X Máx. da IBM
- Um pacote de quatro parafusos de montagem ( $M3 \times 5$  mm, de encaixe)
- v Um cabo IDE de 45 cm
- v Um *CD do Software e Guia do Usuário da Unidade de Combinação CD-RW/DVD-ROM da IBM*
- v Um *Guia de Instalação Rápida*

Entre em contato com o local de compra se um item estiver faltando ou danificado. Certifique-se de guardar o comprovante de compra; ele pode ser necessário para a solicitação do serviço de garantia. Consulte Apêndice F, "IBM [Statement](#page-42-0) of Limited Warranty - [Z125-4753-07](#page-42-0) - 11/2002", na página F-1 para obter informações sobre suporte técnico.

Sua unidade pode ler vários formatos de DVD e CD, incluindo formatos de Vídeo de DVD e CDs de Vídeo e áudio. Além disso, ela pode gravar a maioria dos formatos de regravação CD-RW e gravação CD-R, incluindo mídia CD-R de alta velocidade. Você deve instalar o software de reprodução de DVD incluído para reproduzir Vídeos DVD e o software de gravação de CD para gravar discos CD-R e CD-RW. A unidade também lê discos de CD-XA (arquitetura estendida), multissessão e CD Kodak Photo. Esta unidade envia dados a até 48 vezes a velocidade padrão de unidade de CD-ROM (48X) para mídias de CD-ROM e CD-R. Além disso, envia dados a até 16 vezes a velocidade padrão de unidade de DVD-ROM (16X) para mídias de DVD. Ela consegue ler a maioria dos tipos de mídia de DVD-RAM, DVD-RW e DVD-R, e é compatível com a especificação de compatibilidade DVD-Multi Player. Esta unidade foi projetada para ser instalada em um computador pessoal que utilize arquitetura IDE (dispositivos eletrônicos de unidade integrados) ou EIDE (IDE avançado).

# **Descrição do Software**

O *CD do Software e Guia do Usuário* contém o seguinte software:

v **IBM RecordNow**: Com o RecordNow, você pode gravar seus próprios CDs de várias maneiras. Você pode utilizar a função copiador de CD para fazer cópias de backup de seus CDs, ou pode criar CDs de dados de arquivos existentes em sua unidade de disco rígido. Também é possível criar CDs de áudio a partir de

<span id="page-13-0"></span>arquivos MP3 ou de outros CDs de áudio. O RecordNow também permite que você salve imagens de disco na sua unidade de disco rígido e posteriormente grave essas imagens em um CD. Com o RecordNow você também pode criar CDs inicializáveis.

- v **IBM DLA (Drive Letter Access)**: Você pode utilizar o DLA para acessar sua unidade de CD-RW, utilizando uma letra da unidade. Você pode copiar arquivos para uma mídia gravável, utilizando a linha de comandos Windows ou utilizando o método arrastar e soltar.
- Leitora UDF: Você pode utilizar a Leitora UDF para ler CDs que você gravou com DLA em outros computadores.

# **Requisitos de Instalação**

Certifique-se de que seu computador atenda aos seguintes requisitos de sistema antes de instalar a unidade:

- Microprocessador mínimo:
	- Intel® Pentium® 133 MHz
	- Intel Pentium II 233 MHz para reprodução de DVD
- v Mínimo de RAM: 32 MB
- v Sistema operacional Windows 2000, Windows Me, Windows XP Home ou Windows XP Professional
- v Disponibilidade de um compartimento de unidade de meia altura
- Uma conexão IDE disponível
- v 40 MB de espaço disponível na unidade de disco rígido
- 700 MB de espaço disponível na unidade de disco rígido para função de cópia de CD
- v Suporte de solução de áudio 44.1 ou taxa de amostragem de 48 kHz
- v Alto-falantes estéreos opcionais
- v Vídeo 2X AGP com suporte de sobreposição para reprodução de DVD

### **Antes de Começar**

Antes de instalar a Unidade de Combinação CD-RW/DVD-ROM, leia as informações nesta seção sobre como tomar precauções e utilizar os controles e conectores da unidade.

#### **Tomando Precauções**

Tome as seguintes precauções de manuseio para proteger a unidade:

- v Mantenha a Unidade de Combinação CD-RW/DVD-ROM na bolsa antiestática até o momento de sua instalação. Limite seus movimentos durante a instalação; movimentos podem causar acúmulo de eletricidade estática.
- v Manuseie a unidade com cuidado. Derrubar ou sacudir a unidade pode danificar os componentes dentro de seu invólucro.
- v Não force a inserção dos cabos IDE ou de alimentação. Isso pode danificar o conector ou a unidade.

### **Controles e Conectores da Unidade**

Os seguintes diagramas mostram a localização e as funções dos controles e conectores da unidade.

#### <span id="page-14-0"></span>**Vista frontal da unidade:**

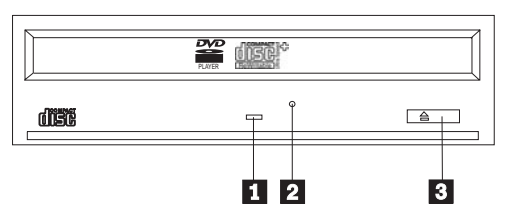

#### 1-**Indicador de ocupado**

Esse indicador acende quando a unidade lê ou grava um disco.

#### 2-**Orifício de ejeção de emergência**

Esse orifício fornece acesso ao mecanismo de ejeção para remover um disco da unidade.

#### 3-**Botão abrir/fechar**

Esse botão abre e fecha a gaveta do disco quando pressionado.

#### **Vista posterior da unidade**

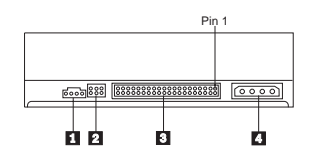

#### 1-**Conector de saída de áudio**

Esse conector transmite os sinais de áudio analógicos para uma placa de áudio.

#### 2-**Pinos de configuração**

Esses pinos são utilizados para definir a configuração da unidade.

#### 3-**Conector IDE**

Conecta a Unidade de Combinação CD-RW/DVD-ROM ao cabo IDE.

#### 4-**Conector de energia**

Conecta a Unidade de Combinação CD-RW/DVD-ROM ao cabo de alimentação.

### **Instalando a Unidade**

Siga estas etapas para instalar a Unidade de Combinação CD-RW/DVD-ROM:

# **Etapa 1. Abrindo o Computador**

- 1. Desligue o computador e todos os dispositivos conectados.
- 2. Desconecte todos os cabos de alimentação do computador e de todos os dispositivos conectados.
- 3. Remova a tampa do computador. Consulte a documentação do computador para obter instruções sobre a remoção da tampa do computador.

# <span id="page-15-0"></span>**Etapa 2. Desempacotando a Unidade**

- 1. Antes de abrir a bolsa antiestática na qual a unidade está embalada, toque a bolsa em uma superfície de metal não pintada por pelo menos dois segundos. Isso faz com que a eletricidade estática da embalagem e de seu corpo seja drenada.
- 2. Remova a unidade da bolsa.

Se precisar pousar a unidade, coloque a bolsa antiestática em uma superfície plana, acolchoada, por exemplo, uma revista, e coloque a unidade em cima da bolsa antiestática.

# **Etapa 3. Definindo os Jumpers de Configuração**

Você pode configurar sua unidade como mestre **1**, escrava **2** ou para seleção de cabo **3**, colocando o jumper sobre os pinos de configuração, conforme mostrado.

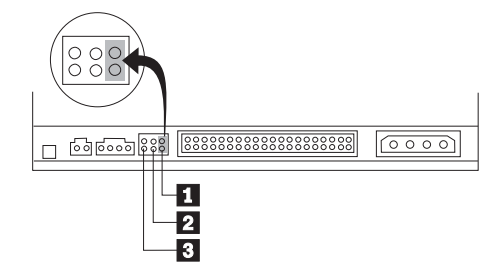

Siga as orientações seguintes para determinar a configuração correta da sua Unidade de Combinação CD-RW/DVD-ROM.

- v Configure a Unidade de Combinação CD-RW/DVD-ROM como mestre se ela for o único dispositivo conectado ao cabo IDE. Essa é a configuração predefinida.
- v Configure a Unidade de Combinação CD-RW/DVD-ROM como escravo se ela for o segundo dispositivo em um cabo IDE. Certifique-se de configurar o outro dispositivo como mestre. Em alguns casos, uma unidade de disco rígido pode exigir um posicionamento de jumper do tipo "mestre com presença de escravo" quando outro dispositivo no mesmo cabo é configurado como escravo. Para obter mais informações sobre como definir jumpers de configuração em outros dispositivos, consulte a documentação fornecida com o computador.
- Alguns computadores não-IBM utilizam cabos ATA com dois fios invertidos nos conectores do dispositivo para que as unidades possam ser configuradas pelo cabo e não pela posição do jumper. Utilize a posição de seleção de cabo somente para computadores equipados com esses cabos especiais. Consulte a documentação fornecida com o computador para determinar se a placa ATA requer que você coloque os jumpers na posição de seleção de cabo. Se você selecionar o jumper na posição de seleção de cabo, o cabo IDE atribuirá automaticamente as definições mestre e escrava com base na posição da unidade no cabo. Será necessário utilizar a definição de seleção de cabo para esse sistema de cabeamento se a Unidade de Combinação CD-RW/DVD-ROM for o único dispositivo ou o segundo conectado ao cabo. A unidade mais próxima ao controlador IDE será automaticamente a unidade mestre. Todos os outros dispositivos no cabo IDE também devem ser definidos para a posição de seleção de cabo.

# <span id="page-16-0"></span>**Etapa 4. Selecionando um Conector IDE**

Os computadores mais novos geralmente possuem dois conectores IDE. Se seu computador possui dois conectores IDE, utilize o conector IDE secundário para conectar a Unidade de Combinação CD-RW/DVD-ROM. Normalmente, o conector IDE secundário fica adjacente ao conector IDE primário, que conecta-se à sua unidade de disco rígido. O conector IDE escolhido e a posição do cabo a ser escolhida irão determinar qual definição de configuração de jumper será utilizada para a unidade.

- v Se você possui dois conectores IDE, conecte a Unidade de Combinação CD-RW/DVD-ROM ao conector IDE secundário com o cabo IDE que acompanha a unidade. Se a Unidade de Combinação CD-RW/DVD-ROM for o único dispositivo no conector IDE secundário, você utilizará a definição de configuração mestre. Se houver outro dispositivo no conector secundário além da Unidade de Combinação CD-RW/DVD-ROM, será utilizada a definição de configuração escrava.
- v Se você deseja conectar a Unidade de Combinação CD-RW/DVD-ROM ao mesmo conector IDE como um dispositivo mais rápido, como uma unidade de disco rígido, utilize a definição escrava para a Unidade de Combinação CD-RW/DVD-ROM e a definição mestre para o dispositivo mais rápido. Em alguns casos, a unidade de disco rígido pode precisar de uma definição de ″mestre com escravo presente″ quando outro dispositivo no mesmo cabo estiver configurado como um escravo. Para obter mais informações sobre como definir jumpers de configuração em outros dispositivos, consulte a documentação que acompanha o computador ou o dispositivo em questão.
- v Alguns computadores não-IBM suportam a definição de seleção de cabo, em que a posição do dispositivo no cabo determina se um dispositivo é mestre ou escravo. Consulte a documentação que acompanha o computador para determinar se o sistema suporta essa definição.

# **Etapa 5. Montando a Unidade no Compartimento**

**Atenção:** Certifique-se de utilizar os parafusos de montagem do pacote de opcionais quando estiver colocando os parafusos diretamente na unidade. O uso de parafusos muito grandes poderá danificar a unidade.

A Unidade de Combinação CD-RW/DVD-ROM pode ser montada no computador, na horizontal ou na vertical. Se você montar a unidade na vertical, será necessário prender todos os discos colocados na unidade antes de fechar a bandeja ou a Unidade de Combinação CD-RW/DVD-ROM não conseguirá ler o disco corretamente.

- 1. Deslize a unidade para dentro do compartimento. O computador pode ter procedimentos necessários específicos para a instalação de dispositivos de armazenamento. Para obter mais informações sobre dispositivos de armazenamento, consulte a documentação fornecida com o computador.
- 2. Alinhe os orifícios dos parafusos do compartimento de unidade aos orifícios enfileirados no alojamento da unidade ou no suporte de montagem.
- 3. Coloque os parafusos, deixando-os soltos para verificar suas posições. Normalmente, são utilizados dois parafusos em cada lado. Verifique se o alinhamento está correto; em seguida, aperte os parafusos para prender a unidade. Não aperte excessivamente.

# <span id="page-17-0"></span>**Etapa 6. Conectando os Cabos à Unidade**

O seguinte diagrama mostra o local onde se deve conectar os cabos à unidade.

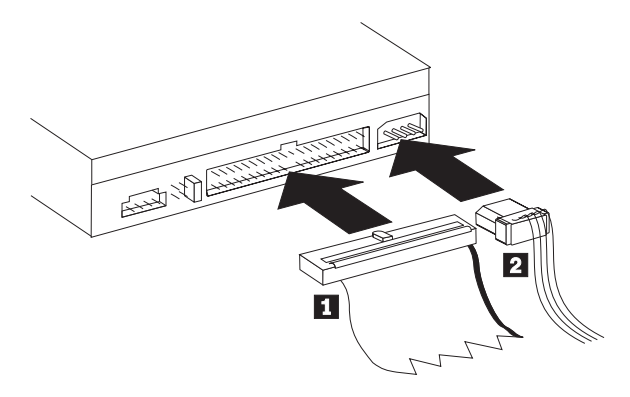

1. Conecte um conector de cabo IDE de 40 pinos **1** ao conector IDE na unidade. Alinhe o cabo para que a borda codificada por cores fique mais próxima ao conector do cabo de alimentação 2. Utilize o cabo IDE com 80 condutores de alta velocidade fornecido com esse opcional se não houver um cabo conectado à porta IDE, se houver apenas um conector de dispositivo no cabo IDE do computador ou se o cabo existente no computador for do tipo com 40 condutores de baixa velocidade. O cabo IDE pode ter até três conectores. Para obter melhor qualidade de sinal, ao conectar somente um dispositivo ao cabo IDE, conecte uma das extremidades do cabo ao conector IDE e a outra extremidade ao dispositivo. Não utilize o conector do meio.

Se você estiver conectando dois dispositivos ao cabo IDE, conecte uma das extremidades do cabo ao conector IDE e conecte os dispositivos mestre e subordinado aos demais conectores na outra extremidade. Muitos computadores têm dois cabos para conexão de até quatro dispositivos ATA. Para obter melhor desempenho, conecte os dispositivos rápidos (como unidades de disco rígido) ao cabo conectado ao conector IDE primário e conecte a Unidade de Combinação CD-RW/DVD-ROM ou outros dispositivos mais lentos (como unidades de CD-ROM, unidades de fita e mídia removível) ao cabo conectado ao conector IDE secundário.

2. Conecte um cabo de alimentação de quatro pinos 2 ao conector de energia na Unidade de Combinação CD-RW/DVD-ROM.

Certifique-se de que os cabos não ficarão presos ou pressionados pela tampa do computador e que todos os outros cabos e conexões de alimentação estejam firmes.

# **Etapa 7. Concluindo a Instalação do Hardware**

- 1. Certifique-se de que a Unidade de Combinação CD-RW/DVD-ROM fique montada firmemente e de que os conectores fiquem bem conectados.
- 2. Assegure-se de que os cabos não interfiram na tampa do computador e que eles não bloqueiem as lâminas do ventilador da fonte de alimentação ou passagens de fluxo de ar.
- 3. Reinstale a tampa do computador.
- 4. Reconecte todos os dispositivos externos.
- 5. Conecte todos os cabos de alimentação às tomadas elétricas.

# **Etapa 8. Atualizando a Configuração do Computador**

Depois de ter concluído a instalação do hardware, reinicie o computador. Normalmente, a tela de informações de configuração/instalação é exibida quando <span id="page-18-0"></span>você liga o computador. Se essa tela não aparecer, verifique a documentação do computador para obter informações sobre como acessar o programa utilitário de configuração ou instalação.

Para consultar as informações de configuração na maioria dos computadores IBM, pressione F1 durante a inicialização, quando o gráfico da IBM for exibido no canto superior direito da tela. Quando terminar de rever as informações, salve as alterações e saia.

# **Etapa 9. Instalando o Software de CD-RW e DVD**

Há três aplicativos de software que devem ser instalados a fim de utilizar as funções de CD-RW e Vídeo de DVD de sua unidade. Todos estão incluídos no *CD IBM CD-RW/ DVD-ROM Software and User's Guide*.

O *CD do Software e Guia do Usuário do CD-RW/DVD-ROM da IBM* contém os seguintes aplicativos de software:

- v Intervideo WinDVD, para suporte a reprodução de vídeo de DVD
- IBM RecordNow, para suporte a autoria de CD tradicional
- v IBM Drive Letter Access (DLA), para suporte a gravação de CD no modo arrastar e soltar
- v Software da Leitora UDF para leitura de discos DLA em outros computadores

O Windows XP possui o suporte interno arrastar e soltar. Isso funcionará com sua unidade sem nenhum software adicional. Se você instalar o DLA, o suporte interno do sistema operacional será substituído pela função DLA, mas pode ser ativado no menu propriedades, na letra de unidade.

Para instalar esses aplicativos, execute as seguintes etapas:

- 1. Insira o *CD IBM CD-RW/DVD-ROM Software and User's Guide* na sua Unidade de Combinação CD-RW/DVD-ROM. Um navegador será iniciado automaticamente.
- 2. No navegador, clique em **RecordNow**, clique em **Drive Letter Access** e, em seguida, clique em **WinDVD**.
- 3. Reinicie o computador.
- 4. Se o navegador não for iniciado, abra uma janela de comando e digite o seguinte para cada aplicativo, onde e é a letra de unidade da Unidade de Combinação CD-RW/DVD:

e:\launch.bat

# **Etapa 10. Configurando o Computador para Reprodução de Vídeo de DVD**

Esta seção fornece instruções sobre a ativação de definições DMA para que você possa reproduzir filmes de DVD com a unidade de combinação CD-RW/DVD-ROM.

- 1. Clique com o botão direito do mouse em **Meu computador**, na área de trabalho ou no menu Iniciar.
- 2. Selecione Propriedades no menu pop-up.
- 3. Verifique seu sistema operacional e, em seguida, siga as instruções adequadas para ativar o DMA, incluído no Apêndice C, ["Personalizando](#page-34-0) as Definições de [Configuração](#page-34-0) do Driver de Dispositivo", na página C-1.
- <span id="page-19-0"></span>v Se seu sistema operacional for o Windows Me, siga as instruções em ["Ativando](#page-34-0) o DMA no Windows Me" na página C-1.
- v Se seu sistema operacional for o Windows 2000, siga as instruções em ["Ativando](#page-34-0) o DMA no Windows 2000" na página C-1.
- v Se seu sistema operacional for o Windows XP, siga as instruções em ["Ativando](#page-35-0) o DMA no Windows XP" na página C-2.

# **Etapa 11. Configurando o Sistema para Reprodução de CD**

Para reproduzir CDs de áudio na unidade, é necessário ativar a reprodução digital. A reprodução digital utiliza o cabo de dados IDE para enviar dados de áudio da unidade para o computador, em vez de utilizar um cabo de áudio analógico. Isso normalmente resulta em melhor qualidade de reprodução, ao custo de um trabalho um pouco mais pesado do computador para converter os dados digitais em áudio analógico. Há duas partes que devem ser configuradas para ouvir um CD de áudio: configurando a unidade e configurando o aplicativo de reprodução.

### **Configurando a Unidade para Reprodução Digital**

Se você tiver o Windows XP, a unidade deve ser configurada automaticamente para reprodução digital.

Se tiver o Windows 2000 ou o Windows Me, será necessário configurar o sistema para utilizar reprodução digital. Consulte as instruções no Apêndice D para obter um procedimento passo a passo sobre como ativar a extração digital.

#### **Configurando o Aplicativo de Reprodução para Reprodução Digital**

O aplicativo de reprodução de CD também deve ser configurado para reprodução digital de forma que o CD de Áudio seja ouvido no sistema. Se você quiser utilizar o Windows Media Player como aplicativo de reprodução, siga as instruções no Apêndice D para ativar esse recurso no Windows Media Player. Se tiver um aplicativo CD Player de terceiros, consulte a documentação do aplicativo para obter detalhes.

# **Utilizando Discos de CD-R e de CD-RW**

A Unidade de Combinação CD-RW/DVD-ROM também pode gravar discos de CD-R e CD-RW. Os discos de CD-RW podem ser apagados e reutilizados várias vezes; os discos de CD-R só podem ser gravados uma vez.

O RecordNow é utilizado para copiar CDs, criar novos CDs de dados e produzir novos CDs de áudio que possam ser lidos por unidades de CD-RW padrão e aparelhos de CD. O RecordNow também pode ser utilizado para criar imagens de CD no formato ISO9660 e gravar imagens salvas anteriormente no CD. and burn previously saved images to CD

O DLA é utilizado para criar arquivos archive e CDs de dados que possam ser alterados várias vezes. Ele fornece também a conveniência de acesso direto pela letra de unidade. Quando utilizado com a mídia de CD-RW, o uso do DLA é muito parecido com o de um disquete para armazenar arquivos. Se o DLA for utilizado com a mídia de CD-R, você conseguirá gravar e regravar até que o CD fique cheio e, em seguida, os dados se tornam fixos. A mídia criada com o DLA só pode ser lida com as unidades de CD-ROM mais novas e as unidades de DVD-ROM que suportam o modo multileitura.

<span id="page-20-0"></span>uma leitora UDF poderá ser exigida ao utilizar outros computadores para ler mídia DLA aberta. Instale a leitora UDF fornecida em outros sistemas que precisam ler o disco, e não no seu sistema.

Os discos de CD-R são reproduzíveis em CD players de áudio. Os discos de CD-RW não são reproduzidos na maioria dos CD players de áudio.

A mídia CD-RW é fornecida em quatro tipos diferentes: Multi Velocidade, Alta Velocidade, Ultra Velocidade e Ultra Velocidade +. A mídia Multi Velocidade normalmente é projetada para 2X ou 2X-4X. A Mídia de Alta Velocidade é freqüentemente listada como 4X-10X ou 4X-12X e tem o logotipo High Speed. A Mídia de Ultra Velocidade normalmente é listada como 16X-24X e tem o logotipo Ultra Speed. A mídia Ultra Velocidade+ normalmente é listada como 16X-32X e tem o logotipo Ultra Speed+. Seu CD-RW pode gravar em todos os quatro tipos de mídia CD-RW. Se você utilizar a mídia CD-RW de Alta Velocidade, Ultra Velocidade ou Ultra Velocidade+, os computadores com unidades de CD-RW de menor velocidade não conseguem incluir dados nessa mídia. A tabela a seguir mostra a compatibilidade de mídias diferentes em unidades diferentes, juntamente com os logotipos que estão nas unidades e a mídia.

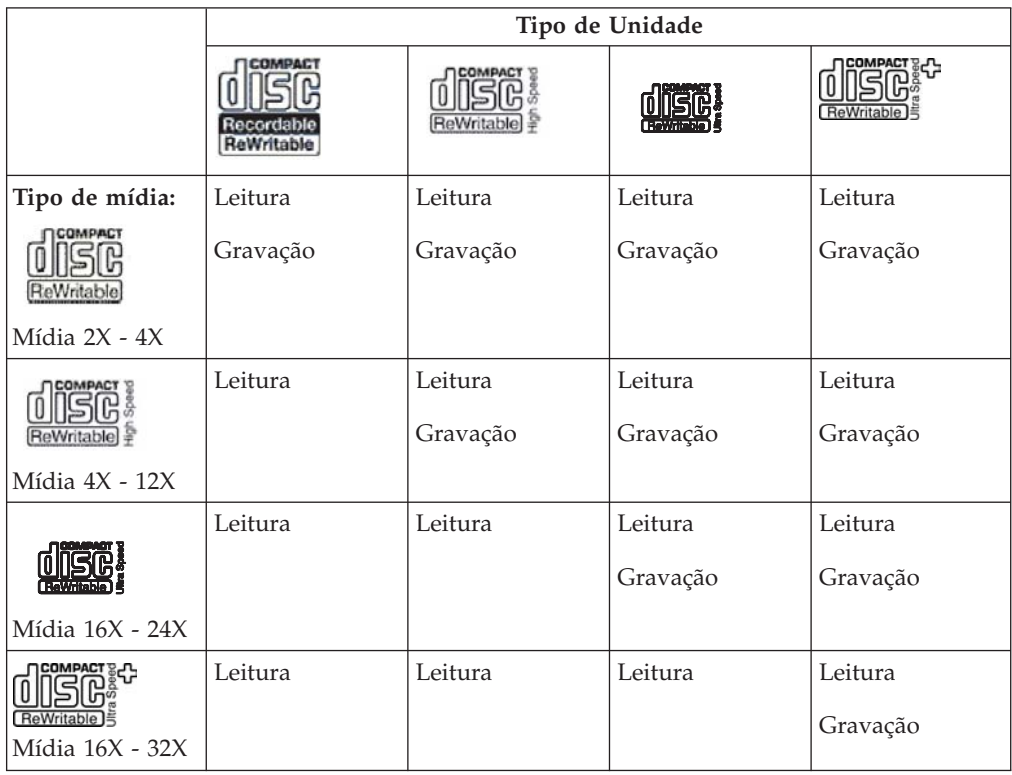

# **Formatando CDs**

Para arrastar e soltar arquivos utilizando o DLA, primeiro você deve formatar o disco CD-R ou CD-RW em branco.

Para formatar um disco de CD-R ou CD-RW com o programa DLA:

- 1. Insira um disco em branco.
- 2. Dê um clique duplo em **Meu computador**.
- 3. Clique com o botão direito do mouse no ícone **CD-RW**.
- 4. Clique em **Formatar**.
- <span id="page-21-0"></span>5. Digite o título de seu disco na janela Rótulo do volume. O nome do disco pode ter até 11 caracteres.
- 6. Se você desejar utilizar o EasyWrite para formatação em segundo plano, marque a caixa de entrada **EasyWrite**.
- 7. Clique em **Iniciar** para iniciar a formatação do disco e clique em **OK** quando a formatação estiver concluída.
- 8. Clique em **OK** quando a caixa de formatação concluída for exibida. Agora, será possível gravar informações no disco.
- **Nota:** Uma formatação normal levará de 4 a 45 minutos, dependendo da velocidade da mídia. A formatação do EasyWrite levará menos de 2 minutos, mas será necessário um minuto a mais, quando o CD é ejetado ou o computador desligado.
- **Nota:** Você pode executar outras tarefas no computador enquanto o disco é formatado.

# **Utilizando o Software RecordNow**

O RecordNow permite gravar DVDs, CDs de Áudio, CDs de Dados e copiar discos existentes. Ele também permite salvar imagens no disco rígido e gravar a partir de imagens criadas anteriormente. Informações detalhadas sobre a utilização do RecordNow estão incluídas na ajuda do RecordNow. Você pode acessar a ajuda do RecordNow pressionando F1 ao lado do menu RecordNow.

Para iniciar o RecordNow no Windows Me ou no Windows 2000, selecione **Iniciar → Programas → IBM RecordNow.**

### **Projetos do RecordNow**

Depois que o RecordNow é iniciado, você tem a opção de selecionar 3 guias com funções diferentes.

A guia Audio Project permite criar CDs de Áudio, discos Jukebox MP3, ouvir um CD de áudio ou criar uma etiqueta de CD.

A guia Data Project permite criar um disco de dados, criar uma cópia exata, apagar um disco regravável ou criar uma etiqueta de CD ou DVD.

O menu Backup Project permite arquivar seus arquivos, criar uma cópia exata, salvar uma imagem de um CD ou DVD, gravar uma imagem no disco ou criar uma etiqueta de disco.

Para todos os projetos de CD e DVD anexáveis, o RecordNow irá iniciar a partir de quaisquer dados presentes no CD ou DVD que esteja na unidade quando o projeto for selecionado.

# **Criando um CD ou DVD Inicializável**

Para criar um CD ou DVD inicializável, inicie um projeto de dados e pressione o botão de CD inicializável no canto superior direito da janela de projeto. Você será avisado a selecionar uma imagem de inicialização no disco rígido ou criar uma imagem de inicialização a partir de um disco flexível.

# <span id="page-22-0"></span>**Sobre Imagens de CD e DVD**

O RecordNow pode salvar e criar imagens de CD dos tipos ISO e GI. As imagens ISO podem ser utilizadas apenas para salvar CDs de dados que possuam uma única sessão de dados. É necessário utilizar o formato GI para salvar CDs de Áudio, DVDs, CDs de várias sessões e CDs do tipo híbrido.

# **Exibindo um Filme em DVD**

Após ter instalado a Unidade de Combinação CD-RW/DVD-ROM, configurado o DMA e instalado o software de exibição de DVD, é possível visualizar um filme em DVD.

O WinDVD será iniciado automaticamente quando você inserir um DVD. Se quiser iniciar o WinDVD manualmente, siga estas instruções:

- 1. Clique em **Iniciar**, **Programas** e clique em **Intervideo WinDVD**.
- 2. Clique em **Intervideo WinDVD**.

A janela de reprodução de filmes em DVD é aberta. Para obter mais informações sobre como utilizar o aparelho de filmes de DVD, consulte a ajuda on-line do WinDVD pressionando F1.

# **Códigos de Região do DVD**

Os códigos de região ajudam a proteger o conteúdo de um DVD de duplicação não autorizada. O mundo foi dividido em seis regiões e o software de decodificação MPEG-2 contém uma definição de código de região que corresponde à região na qual a unidade será utilizada. Normalmente, todo DVD é fabricado com uma definição de código de região para que ele possa ser exibido somente em uma unidade de DVD com a mesma definição de código de região. A definição de código de região do DVD é indicada por um símbolo de código de região na parte de trás da embalagem. A tabela seguinte lista os seis códigos de região e seus correspondentes símbolos.

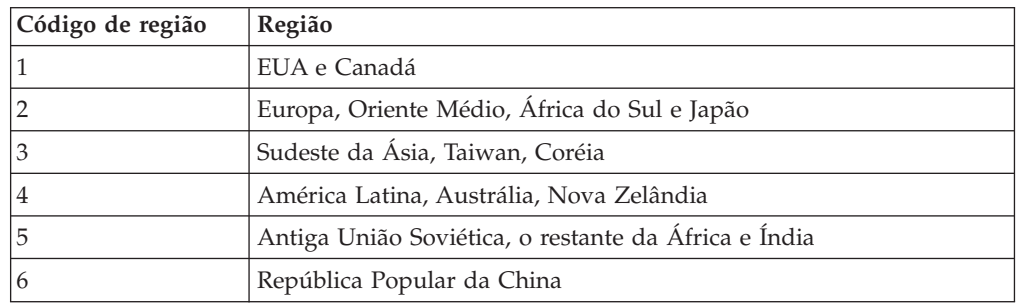

Você será solicitado a escolher a região inicial. Se você inserir um DVD com um código de região diferente do código de região inicial, o WinDVD perguntará se você deseja alterar a definição do código de região. É possível alterar o código de região de sua definição inicial até quatro vezes após definir o código de região inicial. *Depois que o código de região tiver sido alterado de sua definição inicial quatro vezes, ele ficará fixo e não poderá mais ser alterado*. Para alterar o código de região, é necessário ter um DVD com novas definições de código de região

Para exibir o status de código de região, siga estas instruções:

- 1. Na janela WinDVD, clique em **DVD Options**.
- 2. Clique em **DVD Region**.

### <span id="page-23-0"></span>**Cuidados e Manutenção**

Esta seção inclui informações sobre como cuidar de sua Unidade de Combinação CD-RW/DVD-ROM e dos CDs e DVDs utilizados com a unidade.

# **Informações Sobre Segurança do CD**

Manuseie e limpe os discos com cuidado, especialmente tipos de mídia graváveis, como discos de CD-R e CD-RW, para que eles permaneçam legíveis. Você pode prolongar a vida útil dos discos tomando as seguintes precauções:

- v Sempre guarde os discos em suas embalagens originais
- v Nunca exponha os discos à luz solar direta
- v Sempre mantenha os discos longe de fontes diretas de calor
- v Remova os discos do computador quando não estiverem em uso
- v Verifique se o disco apresenta defeitos ANTES de cada utilização
- NÃO force os discos no computador/embalagem
- **NÃO** dobre ou entorte os discos

# **Cuidando de um CD ou DVD**

Os discos digitais são mídias de alta densidade que devem ser manuseadas com cuidado e mantidas limpas para garantir que permaneçam legíveis. As seguintes precauções ajudam a prolongar a vida útil dos discos.

**Atenção:** Limpar um disco com movimentos circulares pode danificar o disco e provocar perda de dados.

- v Segure o disco pelas bordas ou pelo orifício central. Não toque na superfície do disco.
- v Para remover poeira ou digitais, limpe o disco do centro para a borda com um pano macio e sem fiapos.
- Não escreva na superfície.
- v Não exponha o disco à luz direta do sol.
- v Não utilize produtos de limpeza comerciais para limpar o disco.
- v Não dobre o disco.

# **Cuidando da Unidade de Combinação CD-RW / DVD-ROM**

Para proteger sua Unidade de Combinação CD-RW/DVD-ROM durante operação, tome as seguintes precauções:

- v Não mova a unidade durante seu uso. Isso poderá causar erro de dados ou danificar a unidade ou os discos.
- v Evite expor a unidade às seguintes condições:
	- Umidade elevada
	- Temperatura elevada
	- Poeira excessiva
	- Vibração mecânica
	- Choque repentino ou queda
	- Colocação sobre uma superfície inclinada
	- Luz direta do sol
	- Mudanças bruscas de temperatura
- v Não insira objetos estranhos na unidade.
- Não empilhe objetos na unidade.
- v Não remova a tampa da unidade ou tente fazer reparos.
- <span id="page-24-0"></span>v Remova todos os discos da gaveta de discos e certifique-se de que a gaveta esteja fechada antes de mover a unidade.
- v Mantenha os materiais de embalagem originais. Se precisar transportar a unidade para um local diferente, utilize os materiais de embalagem originais para garantir que a unidade seja transportada com segurança.

# **Ejetando um Disco Manualmente**

No caso de queda de energia, e a unidade não permitir a ejeção do disco, desligue o computador e endireite um clipe de papel grande para formar uma ferramenta. A extremidade endireitada deverá ter pelo menos 45 mm. Insira a extremidade estendida no orifício de ejeção de emergência, na parte frontal da unidade (consulte "Vista frontal da unidade" na página 1-3). Empurre o clipe de papel até que a bandeja seja aberta. Puxe cuidadosamente a bandeja para fora até que o disco possa ser removido.

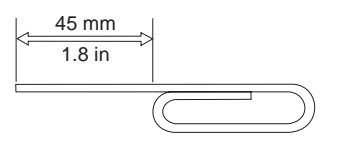

# <span id="page-26-0"></span>**Apêndice A. Especificações Sobre o Produto**

Este apêndice inclui as seguintes informações:

- Especificações físicas
- Requisitos de energia
- Requisitos ambientais
- Velocidades de leitura
- Velocidades de gravação

#### **Especificações Físicas**

As especificações físicas<sup>1</sup> da Unidade de Combinação CD-RW/DVD-ROM 48X/32X/48X/16 Máx. estão listadas na tabela a seguir.

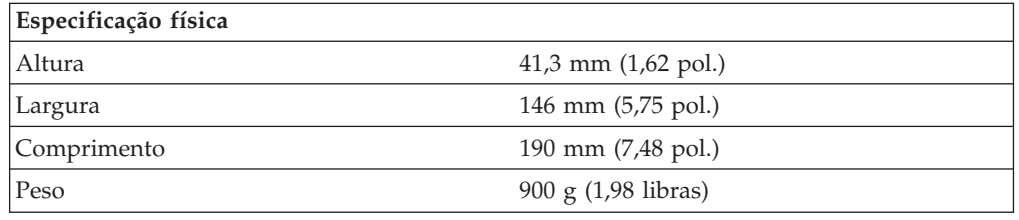

#### **Requisitos de Energia**

A tabela a seguir lista as especificações de energia por nível de voltagem para a Unidade de Combinação CD-RW/DVD-ROM 48x/32x/48x/16 Máx. As especificações de energia são medidas no conector de alimentação da unidade e são valores nominais.

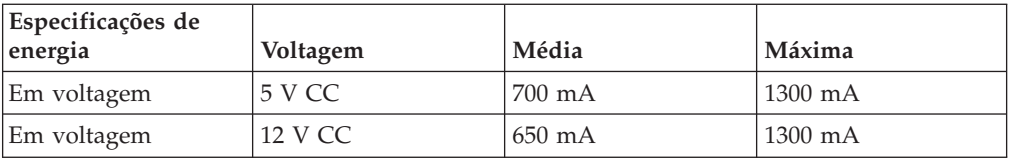

<sup>1.</sup> Os dados da descrição do produto representam os objetivos de design da IBM e são fornecidos para comparação; os resultados reais podem variar com base em diversos fatores. Os dados do produto não constituem uma garantia. Eles estão sujeitos a alterações sem aviso.

#### **Requisitos Ambientais**

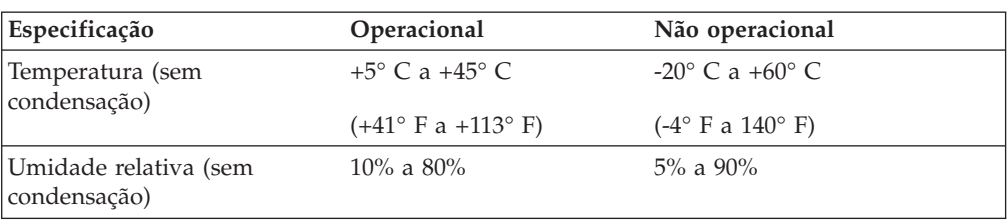

### **Velocidades de Leitura**

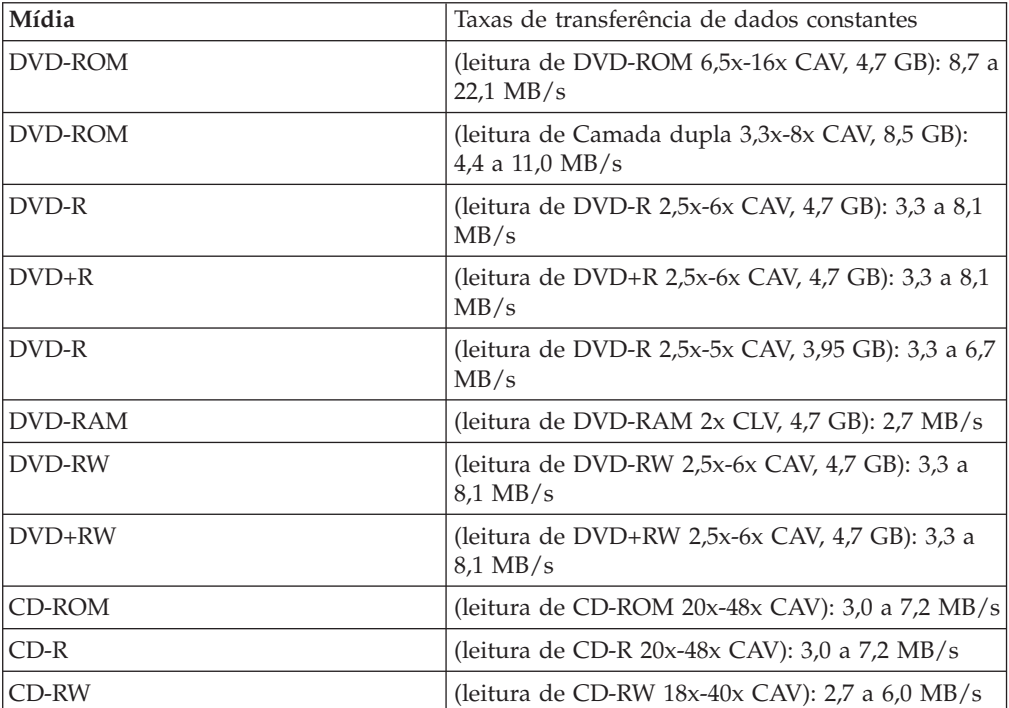

### **Taxa de transferência de dados de intermitência máxima:**

v Ultra DMA Modo 2: 33 MB/s

#### **Tempos médios de acesso:**

- v DVD-ROM incluindo latência, camada única: 120 ms
- v CD-ROM incluindo latência: 110 ms
- v RW incluindo latência: 110 ms
- v Buffer de dados de 2 MB

#### **Velocidades de Gravação**

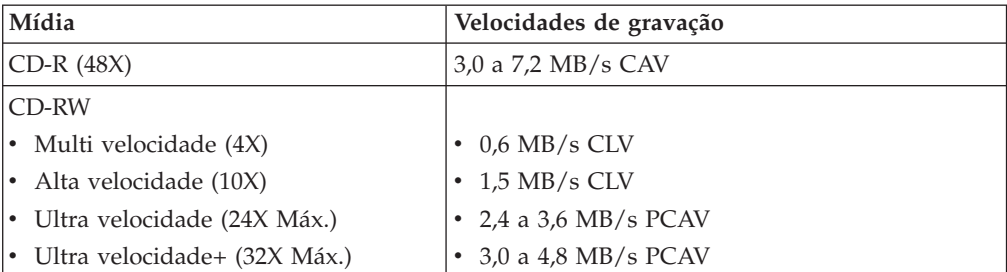

**Nota:** Você pode montar a unidade na vertical ou na horizontal.

# <span id="page-30-0"></span>**Apêndice B. Resolução de Problemas**

Problemas no computador podem ser causados por erros no hardware, no software ou por erro do usuário. Utilizando as informações nesta seção, você poderá solucionar problemas sozinho ou reunir informações importantes que poderão ser passadas a um técnico de serviço. Além disso, você poderá precisar consultar a documentação do computador, do sistema operacional ou da placa de som.

Releia a lista a seguir para obter uma descrição de problemas que podem ocorrer com você.

v **Seu computador ou a Unidade de Combinação CD-RW/DVD-ROM não opera corretamente ou a luz indicadora de ocupado não acende.**

Proceda da seguinte maneira:

- 1. Verifique se o disco está carregado com a etiqueta voltada para cima.
- 2. Verifique se todos os dispositivos estão conectados corretamente ao computador e à tomada elétrica.
- 3. Desligue o computador, desconecte os cabos do computador e de todos os dispositivos conectados e remova a tampa do computador.
- 4. Verifique se todos os cabos de alimentação e o cabo IDE estão firmemente conectados. Desconecte o cabo IDE e verifique se há pinos tortos ou desalinhados. Se não encontrar nenhum problema, reconecte o cabo de interface. Recoloque a tampa do computador e conecte novamente todos os cabos e cabos de alimentação. Ligue o computador, inicie novamente o sistema operacional e tente abrir a bandeja de carregamento pressionando o botão Abrir/Fechar. Se a bandeja não abrir e o indicador de Ocupado não se acender, desligue o computador e tente utilizar um outro cabo de alimentação CC de 4 pinos.
- 5. Verifique se a borda codificada por cor no cabo IDE alinha-se ao pino no conector IDE e está mais próxima ao cabo de alimentação na Unidade de Combinação CD-RW/DVD-ROM. Consulte "Etapa 6. [Conectando](#page-17-0) os Cabos à [Unidade"](#page-17-0) na página 1-6.
- 6. Verifique se estão corretas as definições na Unidade de Combinação CD-RW/DVD-ROM e em qualquer outro dispositivo no cabo IDE.
- 7. No conector do meio no cabo IDE conectado ao conector IDE na placa de sistema, remova o conector e conecte o cabo novamente. Se houver apenas um dispositivo no conector IDE, conecte o conector em uma extremidade do cabo ao conector IDE e o conector da outra extremidade ao dispositivo, deixando o conector do meio (se houver um) aberto.

Se houver dois dispositivos no conector IDE, conecte o conector em uma das extremidades do cabo ao conector IDE. Se houver uma unidade de disco rígido, conecte-a ao conector na outra extremidade do cabo e conecte a Unidade de Combinação CD-RW/DVD-ROM ao conector do meio.

v **Você não consegue acessar a Unidade de Combinação CD-RW/DVD-ROM ou o ícone do DVD-ROM (CD-ROM) não é exibido.**

Quando a Unidade de Combinação CD-RW/DVD-ROM está instalada corretamente, um ícone de DVD-ROM ou CD-ROM é exibido na janela Meu computador. Dê um clique duplo em **Meu computador.** Se um ícone de CD-ROM não for exibido na janela que for aberta, verifique se a unidade foi instalada corretamente. Verifique se o jumper de configuração está definido

adequadamente. Inicie novamente o computador. Se um ícone de unidade ainda não for exibido, continue com as seguintes etapas:

- 1. Clique em **Iniciar**, **Configurações** e, em seguida, clique em **Painel de controle**.
- 2. Clique em **Sistema**.
- 3. Clique na guia **Gerenciador de Dispositivos**.
- 4. Dê um clique duplo em **Exibir Dispositivos por Tipo**.
- 5. Selecione **Controladores de Disco Rígido** na lista exibida na janela Gerenciador de Dispositivo. Verifique se não há conflitos com o controlador. O status do dispositivo indica se o controlador está funcionando adequadamente.
- 6. Selecione **CD-ROM** na lista exibida na janela Gerenciador de Dispositivos. Verifique se um dispositivo de CD-ROM está presente na lista e se não há conflitos. O status do dispositivo indica se o dispositivo está funcionando adequadamente.
- 7. Clique em **OK**.
- 8. Feche todas as janelas e inicie novamente o computador.

Se ainda assim o ícone não for exibido, verifique as conexões dos cabos e as definições de jumper de dispositivo e resolva todos os conflitos que possam existir.

v **A Unidade de Combinação CD-RW/DVD-ROM não é reconhecida pelo sistema operacional ou é executada incorretamente.**

Alguns computadores têm os modos Compatível e Alto Desempenho para dispositivos de armazenamento em massa. Normalmente, as funções da Unidade de Combinação CD-RW/DVD-ROM ficam melhores no modo Alto Desempenho. No entanto, se a unidade não estiver funcionando adequadamente nesse modo, talvez seja necessário utilizar o modo Compatível.

Siga o procedimento a seguir para verificar as informações de instalação-configuração de seu computador.

- 1. Acesse o programa utilitário de configuração do sistema. Na maioria dos computadores IBM, isso é feito ao pressionar F1 na inicialização do sistema.
- 2. Selecione **Dispositivos**.
- 3. Role até a seção **Dispositivos de Armazenamento em Massa**.

Consulte a documentação que acompanha seu computador para obter detalhes adicionais sobre como selecionar modos de desempenho IDE.

#### v **O disco não pode ser lido.**

Proceda da seguinte maneira:

- 1. O disco pode estar sujo; limpe-o conforme descrito em ["Cuidando](#page-23-0) de um CD ou DVD" na [página](#page-23-0) 1-12.
- 2. O disco pode estar com defeito; tente outro disco.
- 3. O disco não é compatível com ISO-9660, HSG (High Sierra Group) ou UDF (Universal Disc Format). Verifique com o local de compra.
- v **Nenhum som é reproduzido a partir do disco.**
	- 1. Verifique se você não está utilizando um CD de dados.
	- 2. Ajuste o controle de volume da placa de áudio. Consulte a documentação fornecida com a placa de áudio e com o programa de reprodução do CD de áudio.
	- 3. Ative o áudio digital como indicado no Apêndice D, ["Ativando](#page-36-0) a Extração de Áudio [Digital",](#page-36-0) na página D-1.
- v **A mensagem Unable to Create Overlay Window é exibida quando você utiliza o WinDVD com o Windows 2000.**
	- 1. Seu driver de dispositivo de vídeo precisa de uma atualização para ativar o suporte de sobreposição. Entre em contato com o fabricante de sua placa de vídeo ou do computador para obter atualizações. Alguns drivers de dispositivo são fornecidos no *CD IBM CD-RW/DVD-ROM Software and User's Guide*.
	- 2. A resolução de sua tela pode estar muito alta. Tente defini-la para 800 x 600 x 16 bpp a 60 Hz.
- v **Os filmes de DVD não são iniciados de forma automática quando inseridos na Unidade de Combinação CD-RW/DVD-ROM.**
	- 1. A AutoReprodução está desligada. Siga estas instruções para ligar a AutoReprodução:
		- a. Clique em **Iniciar**, **Painel de controle** e, em seguida, clique em **Gerenciador de Dispositivo**.
		- b. Marque **Notificação de Inserção Automática**.
	- 2. Os DVDs que contêm os programas e o conteúdo do Vídeo de DVD reproduzirão automaticamente o conteúdo do programa. Para exibir o conteúdo do vídeo, inicie o WinDVD manualmente. Para obter mais informações sobre como iniciar o WinDVD manualmente, consulte ["Exibindo](#page-22-0) um Filme em DVD" na [página](#page-22-0) 1-11.
- v **O vídeo é exibido com flutuações ou com ausência de quadros.**
	- 1. Assegure-se de que o DMA esteja ativado no controlador de unidade de disco rígido de seu computador.
	- 2. A resolução de sua tela pode estar muito alta. Tente defini-la para 800 x 600 x 16 bpp a 60 Hz.
	- 3. Se o microprocessador de seu computador for menos potente que um microprocessador Pentium II 450, alguns movimentos bruscos são normais em certos DVDs.
- v **Não é possível ler a mídia de CD (dados ou áudio) no sistema Windows 2000 sem reiniciar o sistema.**
	- 1. O driver de dispositivo do Teclado IBM Rapid Access II poderá estar interferindo na operação da unidade de CD.
		- a. Remova o driver de dispositivo do Teclado Rapid Access II em Adicionar/remover programas, no Painel de controle.
		- b. Se você possui um Teclado Rapid Access II e deseja restaurar sua função, será necessário ir até o Web site do Suporte IBM para fazer download dos drivers de dispositivo mais recentes (Versão 1007 ou posterior).

# <span id="page-34-0"></span>**Apêndice C. Personalizando as Definições de Configuração do Driver de Dispositivo**

O Windows Me possui dos parâmetros de configuração de driver de dispositivo: Notificação de Inserção Automática e DMA.

O parâmetro Notificação de Inserção Automática permite que o computador comece a reproduzir ou acessar o disco automaticamente após ele ser inserido na unidade.

O parâmetro DMA melhora o desempenho do computador, fazendo com que o controlador de DMA do computador manipule a transferência de dados do CD para a memória, deixando o microprocessador do computador livre para executar tarefas mais importantes. Por exemplo, a ativação do DMA pode tornar a execução de filmes e jogos mais fácil pois o microprocessador alocará mais tempo de processamento para o vídeo.

# **Ativando o DMA no Windows Me**

Para alterar as definições do parâmetro DMA na área de trabalho do Windows Me, proceda da seguinte forma:

- 1. Clique em **Iniciar --> Configurações --> Painel de controle**.
- 2. Clique em **Exibir todas as opções do painel de controle**.
- 3. Dê um clique duplo em **Sistema.**
- 4. Clique na guia **Gerenciador de Dispositivos**.
- 5. Dê um clique duplo em **CD-ROM**.
- 6. Clique na unidade que você deseja modificar.
- 7. Clique na guia **Configurações**.
- 8. Clique na caixa de entrada **DMA** para selecioná-la.
- 9. Clique em **OK**.

# **Ativando o DMA no Windows 2000**

Para alterar a definição do parâmetro DMA no Windows 2000, proceda da seguinte forma:

- 1. Clique em **Iniciar --> Configurações --> Painel de controle**.
- 2. Dê um clique duplo em **Sistema**.
- 3. Clique na guia **Hardware**.
- 4. Clique em **Gerenciador de Dispositivos**.
- 5. Clique no controlador **IDE ATA/ATAPI** para abrir a árvore.
- 6. Dê um clique duplo no dispositivo que corresponde à porta do CD-ROM. **IDE Primário** ou **IDE Secundário**.
- 7. Clique na guia **Configurações Avançadas**.
- 8. Clique no menu **Modo de transferência** e selecione **DMA** se ele estiver disponível.
- 9. Clique em **OK**.
- 10. Clique em **Fechar** para fechar a janela Propriedades do Sistema. Será exibida uma mensagem informando que as definições do sistema foram alteradas.
- 11. Clique em **OK** para reiniciar o computador.

# <span id="page-35-0"></span>**Ativando o DMA no Windows XP**

Para alterar a definição do parâmetro DMA na área de trabalho do Windows XP, proceda da seguinte forma:

- 1. Clique em **Iniciar --> Painel de controle**.
- 2. Clique em **Alternar para exibição clássica**.
- 3. Dê um clique duplo em **Sistema**.
- 4. Clique na guia **Hardware**.
- 5. Clique no botão **Gerenciador de Dispositivos**.
- 6. Clique no controlador **IDE ATA/ATAPI** para expandir a árvore.
- 7. Dê um clique duplo no controlador que corresponde ao local do CD-RW, localizado em **(IDE primário** ou **IDE secundário)**.
- 8. Clique na guia **Configurações Avançadas**.
- 9. Selecione o menu de opções **Modo de transferência** apropriado, que corresponde ao local do CD-RW, (**Dispositivo 0** para Mestre, **Dispositivo 1** para Escravo).
- 10. Selecione **DMA** se ele estiver disponível.
- 11. Clique em **OK**.

# <span id="page-36-0"></span>**Apêndice D. Ativando a Extração de Áudio Digital**

O sistema deve estar configurado adequadamente para reproduzir áudio digital a partir desta unidade. Há duas definições que precisam ser configuradas. Uma definição está nas propriedades do dispositivo e a segunda está no Windows Media Player.

Para definir as propriedades do dispositivo, utilize o seguinte procedimento:

1. Clique com o botão direito do mouse em **My Computer** e selecione Properties.

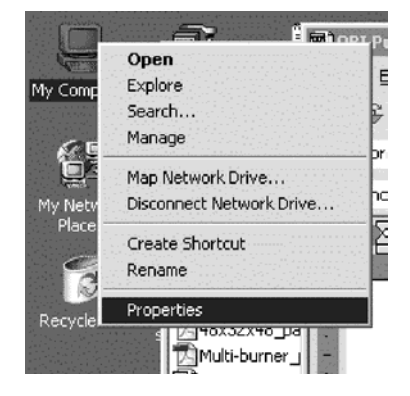

2. Selecione Device Manager na guia Hardware. No Windows Me, a guia Hardware mostra o Device Manager diretamente, sem a necessidade de clicar no botão.

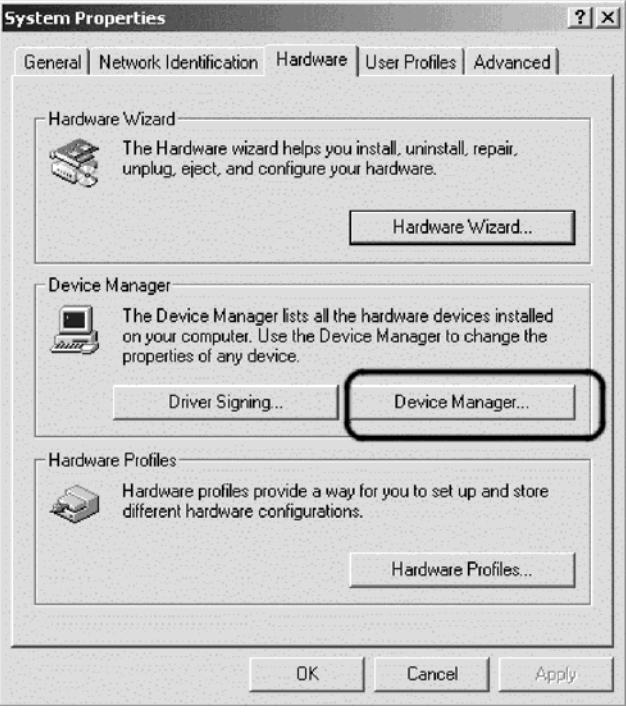

3. No Device Manager, clique no **+** para as unidades de DVD/CD-ROM, clique com o botão direito na unidade e selecione Properties.

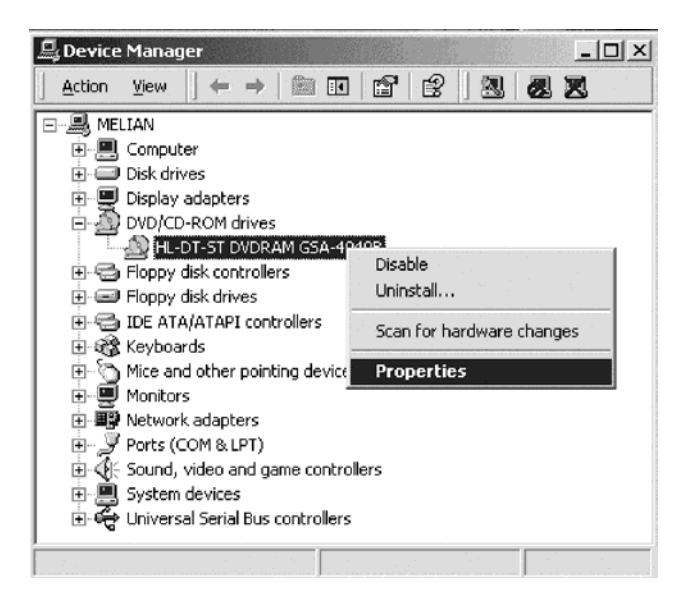

4. Selecione a guia Properties e marque a caixa de opções Enable Digital Audio.

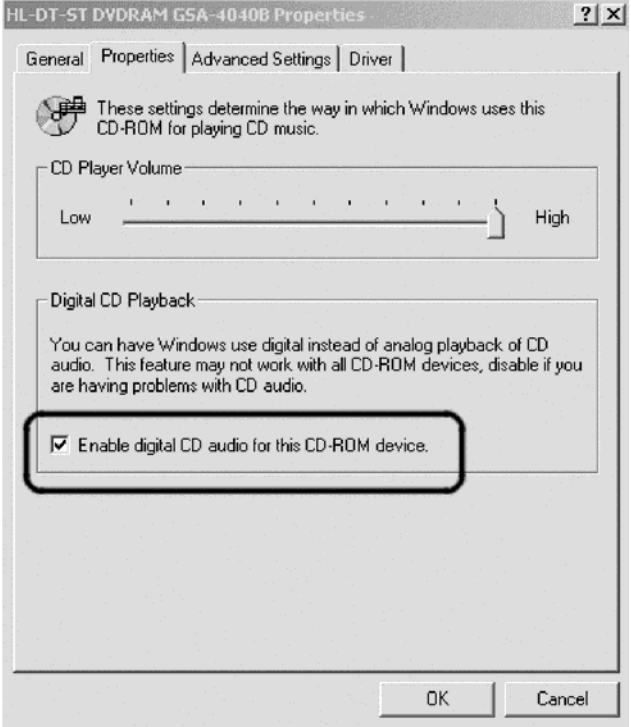

Para ativar a Reprodução de Áudio Digital no Windows Media Player, siga as seguintes etapas:

- a. Abra o Windows Media Player.
- b. Selecione **Tools** → **Options...** no menu do Media Player.
- c. Selecione a guia CD Audio e marque a caixa Digital Playback

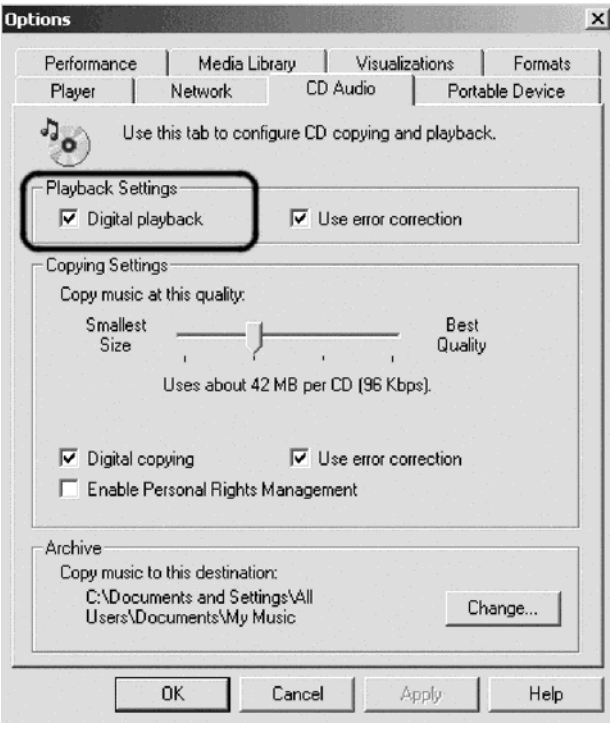

# <span id="page-40-0"></span>**Apêndice E. Serviço e Suporte**

As informações a seguir descrevem o suporte técnico que está disponível para este produto, durante o período de garantia ou durante a vida do produto. Consulte o IBM Statement of Limited Warranty para obter uma explicação completa dos termos de garantia da IBM.

### **Suporte Técnico On-line**

O suporte técnico on-line está disponível durante a vida do produto no Web site Personal Computing Support em:

www.ibm.com/pc/support

Durante o período de garantia, você pode obter assistência para substituição ou troca de componentes com defeito. Além disso, se o opcional IBM estiver instalado em um computador IBM, você tem direito ao serviço técnico em sua localização. O representante de suporte técnico poderá ajudá-lo a escolher a melhor alternativa.

# **Suporte Técnico pelo Telefone**

O suporte para instalação e configuração por meio do IBM HelpCenter® será retirado ou estará disponível por uma taxa, a critério da IBM, por 90 dias após o opcional ter sido retirado do mercado. As ofertas de suportes adicionais, incluindo assistência à instalação passo a passo, estão disponíveis por meio de uma taxa nominal.

Para ajudar o representante de suporte técnico, tenha em mãos a maior parte das informações a seguir:

- Nome do opcional
- Número do opcional
- v Comprovante de compra
- v Fabricante, modelo, número de série (se IBM) e manual do computador
- As palavras exatas da mensagem de erro (se houver)
- v Descrição do problema
- v Informações sobre a configuração do hardware e do software para o sistema

Se possível, esteja junto ao computador. O representante de suporte técnico pode desejar orientá-lo sobre o problema pelo telefone.

Para obter o número de telefone de suporte e as horas de funcionamento de acordo com o país, consulte a tabela a seguir. Se o número de seu país ou região não estiver na lista, entre em contato com o revendedor IBM ou o representante de marketing da IBM. O tempo de resposta pode variar dependendo do número e da natureza das chamadas recebidas.

Os números de telefone estão sujeitos a alteração sem aviso prévio. Para obter a lista de telefones mais recente, vá para www.ibm.com/pc/support e clique em **Support Phone List**.

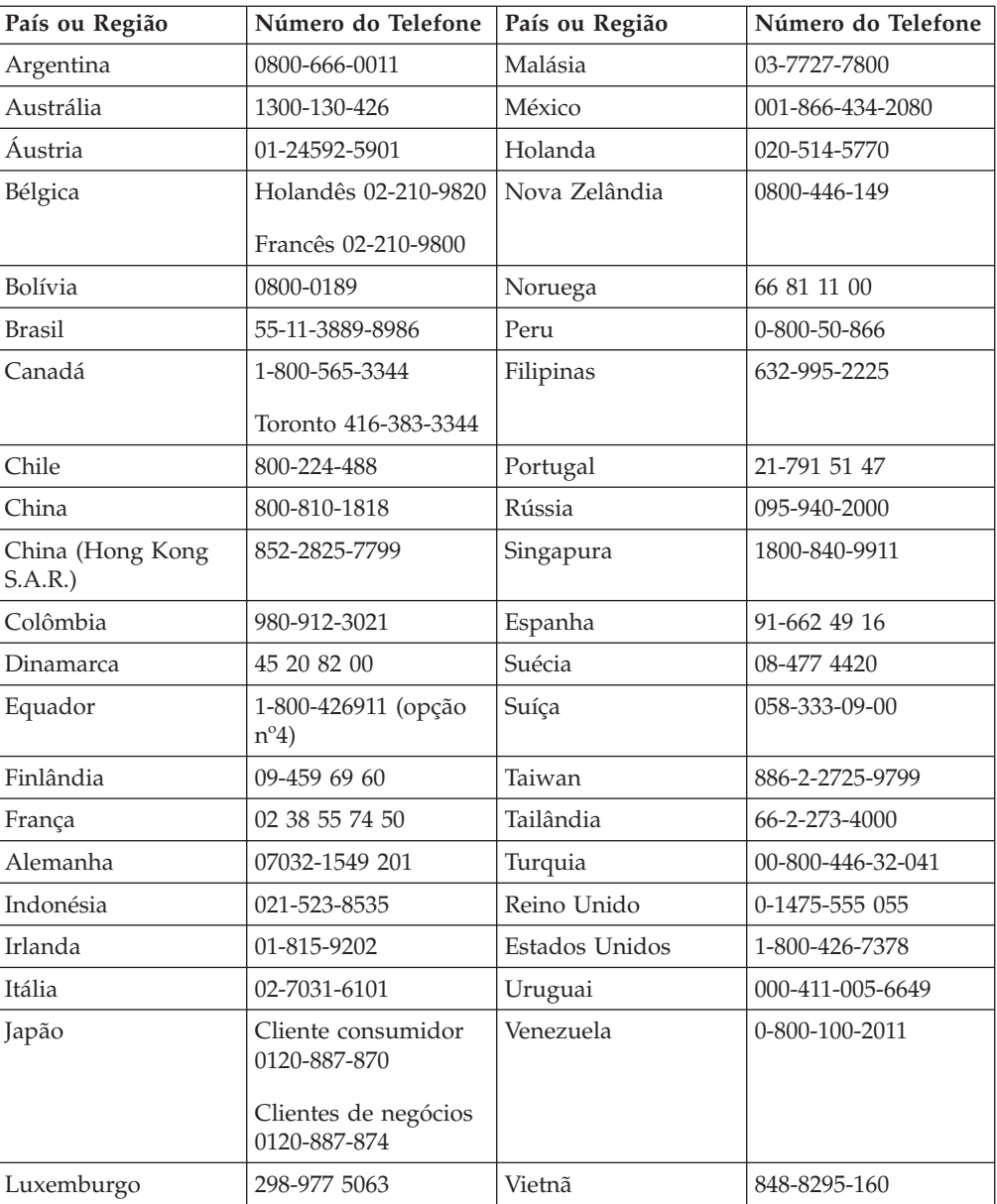

# <span id="page-42-0"></span>**Apêndice F. IBM Statement of Limited Warranty - Z125-4753-07 - 11/2002**

#### **Part 1 - General Terms**

*This Statement of Limited Warranty includes Part 1 - General Terms, Part 2 - Country-unique Terms, and Part 3 - Warranty Information. The terms of Part 2 replace or modify those of Part 1. The warranties provided by IBM in this Statement of Limited Warranty apply only to Machines you purchase for your use, and not for resale. The term* ″*Machine*″ *means an IBM machine, its features, conversions, upgrades, elements, or accessories, or any combination of them. The term* ″*Machine*″ *does not include any software programs, whether pre-loaded with the Machine, installed subsequently or otherwise. Nothing in this Statement of Limited Warranty affects any statutory rights of consumers that cannot be waived or limited by contract.*

#### **What this Warranty Covers**

IBM warrants that each Machine 1) is free from defects in materials and workmanship and 2) conforms to IBM's Official Published Specifications (″Specifications″) which are available on request. The warranty period for the Machine starts on the original Date of Installation and is specified in Part 3 - Warranty Information. The date on your invoice or sales receipt is the Date of Installation unless IBM or your reseller informs you otherwise. Many features, conversions, or upgrades involve the removal of parts and their return to IBM. A part that replaces a removed part will assume the warranty service status of the removed part. Unless IBM specifies otherwise, these warranties apply only in the country or region in which you purchased the Machine.

**THESE WARRANTIES ARE YOUR EXCLUSIVE WARRANTIES AND REPLACE ALL OTHER WARRANTIES OR CONDITIONS, EXPRESS OR IMPLIED, INCLUDING, BUT NOT LIMITED TO, THE IMPLIED WARRANTIES OR CONDITIONS OF MERCHANTABILITY AND FITNESS FOR A PARTICULAR PURPOSE. SOME STATES OR JURISDICTIONS DO NOT ALLOW THE EXCLUSION OF EXPRESS OR IMPLIED WARRANTIES, SO THE ABOVE EXCLUSION MAY NOT APPLY TO YOU. IN THAT EVENT, SUCH WARRANTIES ARE LIMITED IN DURATION TO THE WARRANTY PERIOD. NO WARRANTIES APPLY AFTER THAT PERIOD. SOME STATES OR JURISDICTIONS DO NOT ALLOW LIMITATIONS ON HOW LONG AN IMPLIED WARRANTY LASTS, SO THE ABOVE LIMITATION MAY NOT APPLY TO YOU.**

#### **What this Warranty Does not Cover**

This warranty does not cover the following:

- any software programs, whether pre-loaded or shipped with the Machine, or installed subsequently;
- failure resulting from misuse (including but not limited to use of any Machine capacity or capability, other than that authorized by IBM in writing), accident, modification, unsuitable physical or operating environment, or improper maintenance by you;
- failure caused by a product for which IBM is not responsible; and

• any non-IBM products, including those that IBM may procure and provide with or integrate into an IBM Machine at your request.

The warranty is voided by removal or alteration of identification labels on the Machine or its parts.

IBM does not warrant uninterrupted or error-free operation of a Machine.

Any technical or other support provided for a Machine under warranty, such as assistance via telephone with ″how-to″ questions and those regarding Machine set-up and installation, is provided **WITHOUT WARRANTIES OF ANY KIND**.

#### **How to Obtain Warranty Service**

If the Machine does not function as warranted during the warranty period, contact IBM or your reseller to obtain warranty service. If you do not register the Machine with IBM, you may be required to present proof of purchase as evidence of your entitlement to warranty service.

#### **What IBM Will Do to Correct Problems**

When you call for service, you must follow the problem determination and resolution procedures that IBM specifies. A technician will attempt to make an initial diagnosis of your problem and help you resolve it over the telephone.

The type of warranty service applicable to your Machine is specified in Part 3 - Warranty Information.

You are responsible for downloading and installing designated Machine Code (microcode, basic input/output system code (called ″BIOS″), utility programs, device drivers, and diagnostics delivered with an IBM Machine ) and other software updates from an IBM Internet Web site or from other electronic media, and following the instructions that IBM provides.

If your problem can be resolved with a Customer Replaceable Unit (″CRU″) (e.g., keyboard, mouse, speaker, memory, hard disk drive and other easily replaceable parts), IBM will ship these parts to you for replacement by you.

If the Machine does not function as warranted during the warranty period and your problem cannot be resolved over the telephone, through your application of Machine Code or software updates, or with a CRU, IBM or your reseller, if approved by IBM to provide warranty service, will either, at its discretion, 1) repair it to make it function as warranted, or 2) replace it with one that is at least functionally equivalent. If IBM is unable to do either, you may return the Machine to your place of purchase and your money will be refunded.

IBM or your reseller will also manage and install selected engineering changes that apply to the Machine.

#### **Exchange of a Machine or Part**

When the warranty service involves the exchange of a Machine or part, the item IBM or your reseller replaces becomes its property and the replacement becomes yours. You represent that all removed items are genuine and unaltered. The replacement may not be new, but will be in good working order and at least

functionally equivalent to the item replaced. The replacement assumes the warranty service status of the replaced item.

#### **Your Additional Responsibilities**

Before IBM or your reseller exchanges a Machine or part, you agree to remove all features, parts, options, alterations, and attachments not under warranty service.

#### You also agree to:

- 1. ensure that the Machine is free of any legal obligations or restrictions that prevent its exchange;
- 2. obtain authorization from the owner to have IBM or your reseller service a Machine that you do not own; and
- 3. where applicable, before service is provided:
	- a. follow the service request procedures that IBM or your reseller provides;
	- b. backup or secure all programs, data, and funds contained in the Machine;
	- c. IBM or your reseller with sufficient, free, and safe access to your facilities to permit IBM to fulfill its obligations; and
	- d. inform IBM or your reseller of changes in the Machine's location.
- 4. (a) ensure all information about identified or identifiable individuals (Personal Data) is deleted from the Machine (to the extent technically possible), (b) allow IBM, your reseller or an IBM supplier to process on your behalf any remaining Personal Data as IBM or your reseller considers necessary to fulfill its obligations under this Statement of Limited Warranty (which may include shipping the Machine for such processing to other IBM service locations around the world), and (c) ensure that such processing complies with any laws applicable to such Personal Data.

#### **Limitation of Liability**

IBM is responsible for loss of, or damage to, your Machine only while it is 1) in IBM's possession or 2) in transit in those cases where IBM is responsible for the transportation charges.

Neither IBM nor your reseller are responsible for any of your confidential, proprietary or personal information contained in a Machine which you return to IBM for any reason. You should remove all such information from the Machine prior to its return.

Circumstances may arise where, because of a default on IBM's part or other liability, you are entitled to recover damages from IBM. In each such instance, regardless of the basis on which you are entitled to claim damages from IBM (including fundamental breach, negligence, misrepresentation, or other contract or tort claim), except for any liability that cannot be waived or limited by applicable laws, IBM is liable for no more than

- 1. damages for bodily injury (including death) and damage to real property and tangible personal property; and
- 2. the amount of any other actual direct damages, up to the charges (if recurring, 12 months' charges apply) for the Machine that is subject of the claim. For purposes of this item, the term ″Machine″ includes Machine Code and Licensed Internal Code (″LIC″).

<span id="page-45-0"></span>This limit also applies to IBM's suppliers and your reseller. It is the maximum for which IBM, its suppliers, and your reseller are collectively responsible.

**UNDER NO CIRCUMSTANCES IS IBM, ITS SUPPLIERS OR RESELLERS LIABLE FOR ANY OF THE FOLLOWING EVEN IF INFORMED OF THEIR POSSIBILITY: 1) THIRD PARTY CLAIMS AGAINST YOU FOR DAMAGES (OTHER THAN THOSE UNDER THE FIRST ITEM LISTED ABOVE); 2) LOSS OF, OR DAMAGE TO, DATA; 3) SPECIAL, INCIDENTAL, OR INDIRECT DAMAGES OR FOR ANY ECONOMIC CONSEQUENTIAL DAMAGES; OR 4) LOST PROFITS, BUSINESS REVENUE, GOODWILL OR ANTICIPATED SAVINGS. SOME STATES OR JURISDICTIONS DO NOT ALLOW THE EXCLUSION OR LIMITATION OF INCIDENTAL OR CONSEQUENTIAL DAMAGES, SO THE ABOVE LIMITATION OR EXCLUSION MAY NOT APPLY TO YOU. SOME STATES OR JURISDICTIONS DO NOT ALLOW LIMITATIONS ON HOW LONG AN IMPLIED WARRANTY LASTS, SO THE ABOVE LIMITATION MAY NOT APPLY TO YOU.**

#### **Governing Law**

Both you and IBM consent to the application of the laws of the country in which you acquired the Machine to govern, interpret, and enforce all of your and IBM's rights, duties, and obligations arising from, or relating in any manner to, the subject matter of this Statement of Limited Warranty, without regard to conflict of law principles.

#### **THESE WARRANTIES GIVE YOU SPECIFIC LEGAL RIGHTS AND YOU MAY ALSO HAVE OTHER RIGHTS WHICH VARY FROM STATE TO STATE OR JURISDICTION TO JURISDICTION.**

#### **Jurisdiction**

All of our rights, duties, and obligations are subject to the courts of the country in which you acquired the Machine.

# **Part 2 - Country-unique Terms**

#### **AMERICAS**

#### **ARGENTINA**

**Governing Law:** *The following is added after the first sentence:*

Any litigation arising from this Statement of Limited Warranty will be settled exclusively by the Ordinary Commercial Court of the city of Buenos Aires.

#### **BRAZIL**

**Governing Law:** *The following is added after the first sentence:* Any litigation arising from this Statement of Limited Warranty will be settled exclusively by the court of Rio de Janeiro, RJ.

#### **Peru**

**Limitation of Liability:** Th*e following is added at the end of this section:*

In accordance with Article 1328 of the Peruvian Civil Code the limitations and exclusions specified in this section will not apply to damages caused by IBM's willful misconduct (″dolo″) or gross negligence (″culpa inexcusable″).

#### **NORTH AMERICA**

**How to Obtain Warranty Service:** *The following is added to this Section:* To obtain warranty service from IBM in Canada or the United States, call 1-800-IBM-SERV (426-7378).

#### **CANADA**

**Limitation of Liability:** *The following replaces item 1 of this section:*

1. damages for bodily injury (including death) or physical harm to real property and tangible personal property caused by IBM's negligence; and

**Governing Law:** *The following replaces "laws of the country in which you acquired the Machine" in the first sentence:* laws in the Province of Ontario.

#### **UNITED STATES**

**Governing Law:** *The following replaces "laws of the country in which you acquired the Machine" in the first sentence:* laws of the State of New York.

#### **ASIA PACIFIC**

#### **AUSTRALIA**

**What this Warranty Covers:** *The following paragraph is added to this Section:* The warranties specified in this Section are in addition to any rights you may have under the Trade Practices Act 1974 or other similar legislation and are only limited to the extent permitted by the applicable legislation.

#### **Limitation of Liability:** *The following is added to this Section:*

Where IBM is in breach of a condition or warranty implied by the Trade Practices Act 1974 or other similar legislation, IBM's liability is limited to the repair or replacement of the goods or the supply of equivalent goods. Where that condition or warranty relates to right to sell, quiet possession or clear title, or the goods are of a kind ordinarily acquired for personal, domestic or household use or consumption, then none of the limitations in this paragraph apply.

**Governing Law:** *The following replaces "laws of the country in which you acquired the Machine" in the first sentence:* laws of the State or Territory.

#### **CAMBODIA, LAOS, AND VIETNAM**

**Governing Law:** *The following replaces "laws of the country in which you acquired the Machine" in the first sentence:* laws of the State of New York, United States of America.

#### **CAMBODIA, INDONESIA, LAOS, AND VIETNAM**

#### Arbitration: *The following is added under this heading:*

Disputes arising out of or in connection with this Statement of Limited Warranty shall be finally settled by arbitration which shall be held in Singapore in accordance with the Arbitration Rules of Singapore International Arbitration Center (″SIAC Rules″) then in effect. The arbitration award shall be final and binding for the parties without appeal and shall be in writing and set forth the findings of fact and the conclusions of law.

The number of arbitrators shall be three, with each side to the dispute being entitled to appoint one arbitrator. The two arbitrators appointed by the parties shall appoint a third arbitrator who shall act as chairman of the proceedings. Vacancies in the post of chairman shall be filled by the president of the SIAC. Other vacancies shall be filled by the respective nominating party. Proceedings shall continue from the stage they were at when the vacancy occurred.

If one of the parties refuses or otherwise fails to appoint an arbitrator within 30 days of the date the other party appoints its, the first appointed arbitrator shall be the sole arbitrator, provided that the arbitrator was validly and properly appointed.

All proceedings shall be conducted, including all documents presented in such proceedings, in the English language. The English language version of this Statement of Limited Warranty prevails over any other language version.

#### **HONG KONG S.A.R. OF CHINA AND MACAU S.A.R. OF CHINA**

**Governing Law:** *The following replaces "laws of the country in which you acquired the Machine" in the first sentence:* laws of Hong Kong Special Administrative Region of China.

#### **INDIA**

**Limitation of Liability:** *The following replaces items 1 and 2 of this Section:*

- 1. liability for bodily injury (including death) or damage to real property and tangible personal property will be limited to that caused by IBM's negligence; and
- 2. as to any other actual damage arising in any situation involving nonperformance by IBM pursuant to, or in any way related to the subject of this Statement of Limited Warranty, , the charge paid by you for the individual Machine that is the subject of the claim. For purposes of this item, the term ″Machine″ includes Machine Code and Licensed Internal Code (″LIC″).

#### **Arbitration:** *The following is added under this heading :*

Disputes arising out of or in connection with this Statement of Limited Warranty shall be finally settled by arbitration which shall be held in Bangalore, India in accordance with the laws of India then in effect. The arbitration award shall be final and binding for the parties without appeal and shall be in writing and set forth the findings of fact and the conclusions of law.

The number of arbitrators shall be three, with each side to the dispute being entitled to appoint one arbitrator. The two arbitrators appointed by the parties shall appoint a third arbitrator who shall act as chairman of the proceedings. Vacancies in the post of chairman shall be filled by the president of the Bar Council of India. Other vacancies shall be filled by the respective nominating party. Proceedings shall continue from the stage they were at when the vacancy occurred.

If one of the parties refuses or otherwise fails to appoint an arbitrator within 30 days of the date the other party appoints its, the first appointed arbitrator shall be the sole arbitrator, provided that the arbitrator was validly and properly appointed.

All proceedings shall be conducted, including all documents presented in such proceedings, in the English language. The English language version of this Statement of Limited Warranty prevails over any other language version.

#### **JAPAN**

**Governing Law:** *The following sentence is added to this section:* Any doubts concerning this Statement of Limited Warranty will be initially resolved between us in good faith and in accordance with the principle of mutual trust.

#### **MALAYSIA**

**Limitation of Liability:** *The word* ″*SPECIAL*″ *in item 3 of the fifth paragraph is deleted.*

#### **NEW ZEALAND**

**What this Warranty Covers:** *The following paragraph is added to this section:* The warranties specified in this section are in addition to any rights you may have under the Consumer Guarantees Act 1993 or other legislation which cannot be excluded or limited. The Consumer Guarantees Act 1993 will not apply in respect of any goods which IBM provides, if you require the goods for the purposes of a business as defined in that Act.

#### **Limitation of Liability:** *The following is added to this section:*

Where Machines are not acquired for the purposes of a business as defined in the Consumer Guarantees Act 1993, the limitations in this section are subject to the limitations in that Act.

#### **PEOPLE'S REPUBLIC OF CHINA (PRC)**

**Governing Law:** *The following replaces* ″laws of the country in which you acquired the Machine″ in the first sentence:

laws of the State of New York, United States of America (except when local law requires otherwise).

#### **PHILIPPINES**

**Limitation of Liability:** *Item 3 in the fifth paragraph is replaced by the following:*

#### **SPECIAL (INCLUDING NOMINAL AND EXEMPLARY DAMAGES), MORAL, INCIDENTAL, OR INDIRECT DAMAGES FOR ANY ECONOMIC CONSEQUENTIAL DAMAGES; OR**

**Arbitration:** The following is added under this heading

Disputes arising out of or in connection with this Statement of Limited Warranty shall be finally settled by arbitration which shall be held in Metro Manila, Philippines in accordance with the laws of the Philippines then in effect. The

arbitration award shall be final and binding for the parties without appeal and shall be in writing and set forth the findings of fact and the conclusions of law.

The number of arbitrators shall be three, with each side to the dispute being entitled to appoint one arbitrator. The two arbitrators appointed by the parties shall appoint a third arbitrator who shall act as chairman of the proceedings. Vacancies in the post of chairman shall be filled by the president of the Philippine Dispute Resolution Center, Inc.. Other vacancies shall be filled by the respective nominating party. Proceedings shall continue from the stage they were at when the vacancy occurred.

If one of the parties refuses or otherwise fails to appoint an arbitrator within 30 days of the date the other party appoints its, the first appointed arbitrator shall be the sole arbitrator, provided that the arbitrator was validly and properly appointed.

All proceedings shall be conducted, including all documents presented in such proceedings, in the English language. The English language version of this Statement of Limited Warranty prevails over any other language version.

#### **SINGAPORE**

**Limitation of Liability:** The words ″**SPECIAL**″ and ″**ECONOMIC**″ in item 3 in the fifth paragraph are deleted.

#### **EUROPE, MIDDLE EAST, AFRICA (EMEA)**

#### *THE FOLLOWING TERMS APPLY TO ALL EMEA COUNTRIES:*

The terms of this Statement of Limited Warranty apply to Machines purchased from IBM or an IBM reseller.

**How to Obtain Warranty Service:** If you purchase a Machine in Austria, Belgium, Cyprus, Denmark, Estonia, Finland, France, Germany, Greece, Iceland, Ireland, Italy, Latvia, Liechtenstein, Lithuania, Luxembourg, Monaco, Netherlands, Norway, Portugal, Spain, San Marino, Sweden, Switzerland, United Kingdom or Vatican State, you may obtain warranty service for that Machine in any of those countries from either (1) an IBM reseller approved to perform warranty service or (2) from IBM, provided the Machine has been announced and made available by IBM in the country in which you wish to obtain service. If you purchased a Personal Computer Machine in Albania, Armenia, Belarus, Bosnia and Herzegovina, Bulgaria, Croatia, Czech Republic, Georgia, Hungary, Kazakhstan, Kyrgyzstan, Federal Republic of Yugoslavia, Former Yugoslav Republic of Macedonia (FYROM), Moldova, Poland, Romania, Russia, Slovak Republic, Slovenia, or Ukraine, you may obtain warranty service for that Machine in any of those countries from either (1) an IBM reseller approved to perform warranty service or (2) from IBM.

If you purchase a Machine in a Middle Eastern or African country, you may obtain warranty service for that Machine from the IBM entity within the country of purchase, if that IBM entity provides warranty service in that country, or from an IBM reseller, approved by IBM to perform warranty service on that Machine in that country. Warranty service in Africa is available within 50 kilometers of an IBM approved service provider. You are responsible for transportation costs for Machines located outside 50 kilometers of an IBM approved service provider.

*Add the following paragraph in Western Europe (Austria, Belgium, Cyprus, Denmark, Finland, France, Germany, Greece, Iceland, Ireland, Italy, Liechtenstein, Luxembourg, Monaco, Netherlands, Norway, Portugal, Spain, San Marino, Sweden, Switzerland, United Kingdom, Vatican State):*

The warranty for Machines acquired in Western Europe shall be valid and applicable in all Western Europe countries provided the Machines have been announced and made available in such countries.

#### **Governing Law:**

*The phrase* ″the laws of the country in which you acquired the Machine″ *is replaced by:*

1) ″the laws of Austria″ **in Albania, Armenia, Azerbaijan, Belarus, Bosnia-Herzegovina, Bulgaria, Croatia, Georgia, Hungary, Kazakhstan, Kyrgyzstan, FYR Macedonia, Moldova, Poland, Romania, Russia, Slovakia, Slovenia, Tajikistan, Turkmenistan, Ukraine, Uzbekistan, and FR Yugoslavia;** 2) ″the laws of France″ **in Algeria, Benin, Burkina Faso, Cameroon, Cape Verde, Central African Republic, Chad, Comoros, Congo Republic, Djibouti, Democratic Republic of Congo, Equatorial Guinea, French Guiana, French Polynesia, Gabon, Gambia, Guinea, Guinea-Bissau, Ivory Coast, Lebanon, Madagascar, Mali, Mauritania, Mauritius, Mayotte, Morocco, New Caledonia, Niger, Reunion, Senegal, Seychelles, Togo, Tunisia, Vanuatu, and Wallis & Futuna;** 3) ″the laws of Finland″ **in Estonia, Latvia, and Lithuania;** 4) ″the laws of England″ **in Angola, Bahrain, Botswana, Burundi, Egypt, Eritrea, Ethiopia, Ghana, Jordan, Kenya, Kuwait, Liberia, Malawi, Malta, Mozambique, Nigeria, Oman, Pakistan, Qatar, Rwanda, Sao Tome, Saudi Arabia, Sierra Leone, Somalia, Tanzania, Uganda, United Arab Emirates, the United Kingdom, West Bank/Gaza, Yemen, Zambia, and Zimbabwe;** and 5) ″the laws of South Africa″ **in South Africa, Namibia, Lesotho and Swaziland.**

#### **Jurisdiction:** *The following exceptions are added to this section:*

1) **In** *Austria* the choice of jurisdiction for all disputes arising out of this Statement of Limited Warranty and relating thereto, including its existence, will be the competent court of law in Vienna, Austria (Inner-City); 2) **in Angola, Bahrain, Botswana, Burundi, Egypt, Eritrea, Ethiopia, Ghana, Jordan, Kenya, Kuwait, Liberia, Malawi, Malta, Mozambique, Nigeria, Oman, Pakistan, Qatar, Rwanda, Sao Tome, Saudi Arabia, Sierra Leone, Somalia, Tanzania, Uganda, United Arab Emirates, West Bank/Gaza, Yemen, Zambia, and Zimbabwe** all disputes arising out of this Statement of Limited Warranty or related to its execution, including summary proceedings, will be submitted to the exclusive jurisdiction of the English courts; 3) in **Belgium** and **Luxembourg**, all disputes arising out of this Statement of Limited Warranty or related to its interpretation or its execution, the law, and the courts of the capital city, of the country of your registered office and/or commercial site location only are competent; 4) **in France, Algeria, Benin, Burkina Faso, Cameroon, Cape Verde, Central African Republic, Chad, Comoros, Congo Republic, Djibouti, Democratic Republic of Congo, Equatorial Guinea, French Guiana, French Polynesia, Gabon, Gambia, Guinea, Guinea-Bissau, Ivory Coast, Lebanon, Madagascar, Mali, Mauritania, Mauritius, Mayotte, Morocco, New Caledonia, Niger, Reunion, Senegal, Seychelles, Togo, Tunisia, Vanuatu, and Wallis & Futuna** all disputes arising out of this Statement of Limited Warranty or related to its violation or execution, including summary proceedings, will be settled exclusively by the Commercial Court of Paris; 5) in **Russia**, all disputes arising out of or in relation to the interpretation, the violation, the termination, the

nullity of the execution of this Statement of Limited Warranty shall be settled by Arbitration Court of Moscow; 6) **in South Africa, Namibia, Lesotho and Swaziland**, both of us agree to submit all disputes relating to this Statement of Limited Warranty to the jurisdiction of the High Court in Johannesburg; 7) **in Turkey** all disputes arising out of or in connection with this Statement of Limited Warranty shall be resolved by the Istanbul Central (Sultanahmet) Courts and Execution Directorates of Istanbul, the Republic of Turkey; 8) in each of the following specified countries, any legal claim arising out of this Statement of Limited Warranty will be brought before, and settled exclusively by, the competent court of a) Athens for **Greece**, b) Tel Aviv-Jaffa for **Israel**, c) Milan for **Italy**, d) Lisbon for **Portugal**, and e) Madrid for **Spain**; and 9) **in the United Kingdom**, both of us agree to submit all disputes relating to this Statement of Limited Warranty to the jurisdiction of the English courts.

#### **Arbitration:** *The following is added under this heading:*

**In Albania, Armenia, Azerbaijan, Belarus, Bosnia-Herzegovina, Bulgaria, Croatia, Georgia, Hungary, Kazakhstan, Kyrgyzstan, FYR Macedonia, Moldova, Poland, Romania, Russia, Slovakia, Slovenia, Tajikistan, Turkmenistan, Ukraine, Uzbekistan, and FR Yugoslavia** all disputes arising out of this Statement of Limited Warranty or related to its violation, termination or nullity will be finally settled under the Rules of Arbitration and Conciliation of the International Arbitral Center of the Federal Economic Chamber in Vienna (Vienna Rules) by three arbitrators appointed in accordance with these rules. The arbitration will be held in Vienna, Austria, and the official language of the proceedings will be English. The decision of the arbitrators will be final and binding upon both parties. Therefore, pursuant to paragraph 598 (2) of the Austrian Code of Civil Procedure, the parties expressly waive the application of paragraph 595 (1) figure 7 of the Code. IBM may, however, institute proceedings in a competent court in the country of installation.

**In Estonia, Latvia and Lithuania** all disputes arising in connection with this Statement of Limited Warranty will be finally settled in arbitration that will be held in Helsinki, Finland in accordance with the arbitration laws of Finland then in effect. Each party will appoint one arbitrator. The arbitrators will then jointly appoint the chairman. If arbitrators cannot agree on the chairman, then the Central Chamber of Commerce in Helsinki will appoint the chairman.

#### **EUROPEAN UNION (EU)**

#### *THE FOLLOWING TERMS APPLY TO ALL EU COUNTRIES:*

Consumers have legal rights under applicable national legislation governing the sale of consumer goods. Such rights are not affected by the warranties provided in this Statement of Limited Warranty.

#### **How to Obtain Warranty Service:** *The following is added to this section:*

To obtain warranty service from IBM in EU countries, see the telephone listing in Part 3 - Warranty Information.

You may contact IBM at the following address:

IBM Warranty & Service Quality Dept.

PO Box 30

Spango Valley

Greenock

Scotland PA 16 OAH

#### **AUSTRIA, DENMARK, FINLAND, GREECE, ITALY, NETHERLANDS, PORTUGAL, SPAIN, SWEDEN AND SWITZERLAND**

#### **Limitation of Liability:** *The following replaces the terms of this section in its entirety:*

Except as otherwise provided by mandatory law:

1. IBM's liability for any damages and losses that may arise as a consequence of the fulfillment of its obligations under or in connection with this Statement of Limited Warranty or due to any other cause related to this Statement of Limited Warranty is limited to the compensation of only those damages and losses proved and actually arising as an immediate and direct consequence of the non-fulfillment of such obligations (if IBM is at fault) or of such cause, for a maximum amount equal to the charges you paid for the Machine. For purposes of this item, the term ″Machine″ includes Machine Code and Licensed Internal Code (″LIC″).

The above limitation shall not apply to damages for bodily injuries (including death) and damages to real property and tangible personal property for which IBM is legally liable.

2. **UNDER NO CIRCUMSTANCES IS IBM, ITS SUPPLIERS OR RESELLERS LIABLE FOR ANY OF THE FOLLOWING, EVEN IF INFORMED OF THEIR POSSIBILITY: 1) LOSS OF, OR DAMAGE TO, DATA; 2) INCIDENTAL OR INDIRECT DAMAGES, OR FOR ANY ECONOMIC CONSEQUENTIAL DAMAGES; 3) LOST PROFITS, EVEN IF THEY ARISE AS AN IMMEDIATE CONSEQUENCE OF THE EVENT THAT GENERATED THE DAMAGES; OR 4) LOSS OF BUSINESS, REVENUE, GOODWILL, OR ANTICIPATED SAVINGS.**

#### **FRANCE AND BELGIUM**

#### **Limitation of Liability:** *The following replaces ther terms of this section in its entirety:*

Except as otherwise provided by mandatory law:

1. IBM's liability for any damages and losses that may arise as a consequence of the fulfillment of its obligations under or in connection with this Statement of Limited Warranty is limited to the compensation of only those damages and losses proved and actually arising as an immediate and direct consequence of the non-fulfillment of such obligations (if IBM is at fault), for a maximum amount equal to the charges you paid for the Machine that has caused the damages. For purposes of this item, the term ″Machine″ includes Machine Code and Licensed Internal Code (″LIC″).

The above limitation shall not apply to damages for bodily injuries (including death) and damages to real property and tangible personal property for which IBM is legally liable.

2. **UNDER NO CIRCUMSTANCES IS IBM, ITS SUPPLIERS OR RESELLERS LIABLE FOR ANY OF THE FOLLOWING, EVEN IF INFORMED OF THEIR POSSIBILITY: 1) LOSS OF, OR DAMAGE TO, DATA; 2) INCIDENTAL OR INDIRECT DAMAGES, OR FOR ANY ECONOMIC CONSEQUENTIAL DAMAGES; 3) LOST PROFITS, EVEN IF THEY ARISE AS AN IMMEDIATE**

#### **CONSEQUENCE OF THE EVENT THAT GENERATED THE DAMAGES; OR 4) LOSS OF BUSINESS, REVENUE, GOODWILL, OR ANTICIPATED SAVINGS.**

#### **THE FOLLOWING TERMS APPLY TO THE COUNTRY SPECIFIED:**

#### **AUSTRIA**

#### **What this Warranty Covers:** *The following replaces the first sentence of the first paragraph of this section:*

The warranty for an IBM Machine covers the functionality of the Machine for its normal use and the Machine's conformity to its Specifications.

#### *The following paragraphs are added to this Section:*

The minimum warranty period for Machines is 12 months from the date of delivery. . The limitation period for consumers in action for breach of warranty is the statutory period as a minimum. In case IBM or your reseller is unable to repair an IBM Machine, you can alternatively ask for a partial refund as far as justified by the reduced value of the unrepaired Machine or ask for a cancellation of the respective agreement for such Machine and get your money refunded.

*The second paragraph does not apply.*

**What IBM Will Do to Correct Problems:** *The following is added to this section:*

During the warranty period, transportation for delivery of the failing Machine to IBM will be at IBM's expense.

**Limitation of Liability:** *The following paragraph is added to this section:*

The limitations and exclusions specified in the Statement of Limited Warranty will not apply to damages caused by IBM with fraud or gross negligence and for express warranty.

#### *The following sentence is added to the end of item 2:*

IBM's liability under this item is limited to the violation of essential contractual terms in cases of ordinary negligence.

#### **EGYPT**

**Limitation of Liability:** *The following replaces item 2 in this section:*

as to any other actual direct damages, IBM's liability will be limited to the total amount you paid for the Machine that is the subject of the claim. For purposes of this item, the term "Machine" includes Machine Code and Licensed Internal Code (LIC).

*Applicability of suppliers and resellers (unchanged).*

#### **FRANCE**

**Limitation of Liability:** *The following replaces the second sentence of the first paragraph of this section:*

In such instances, regardless of the basis on which you are entitled to claim damages from IBM, IBM is liable for no more than: *(items 1 and 2 unchanged)*.

#### **GERMANY**

**What this Warranty Covers:** *The following replaces the first sentence of the first paragraph of this section:*

The warranty for an IBM Machine covers the functionality of the Machine for its normal use and the Machine's conformity to its Specifications.

#### *The following paragraphs are added to this section:*

The minimum warranty period for Machines is twelve months. In case IBM or your reseller is unable to repair an IBM Machine, you can alternatively ask for a partial refund as far as justified by the reduced value of the unrepaired Machine or ask for a cancellation of the respective agreement for such Machine and get your money refunded.

*The second paragraph does not apply.*

**What IBM Will Do to Correct Problems:** *The following is added to this section:*

During the warranty period, transportation for delivery of the failing Machine to IBM will be at IBM's expense.

**Limitation of Liability:** *The following paragraph is added to this section:*

The limitations and exclusions specified in the Statement of Limited Warranty will not apply to damages caused by IBM with fraud or gross negligence and for express warranty.

#### *The following sentence is added to the end of item 2:*

IBM's liability under this item is limited to the violation of essential contractual terms in cases of ordinary negligence.

#### **HUNGARY**

**Limitation of Liability:** *The following is added at the end of this section:*

The limitation and exclusion specified herein shall not apply to liability for a breach of contract damaging life, physical well-being, or health that has been caused intentionally, by gross negligence, or by a criminal act.

The parties accept the limitations of liability as valid provisions and state that the Section 314.(2) of the Hungarian Civil Code applies as the acquisition price as well as other advantages arising out of the present Statement of Limited Warranty balance this limitation of liability.

#### **IRELAND**

#### **What this Warranty Covers:** *The following is added to this section:*

Except as expressly provided in these terms and conditions, all statutory conditions, including all warranties implied, but without prejudice to the generality of the foregoing all warranties implied by the Sale of Goods Act 1893 or the Sale of Goods and Supply of Services Act 1980 are hereby excluded.

**Limitation of Liability:** *The following replaces the terms of this section in its entirety:*

For the purposes of this section, a ″Default″ means any act, statement, omission, or negligence on the part of IBM in connection with, or in relation to, the subject matter of this Statement of Limited Warranty in respect of which IBM is legally liable to you, whether in contract or tort. A number of Defaults which together result in, or contribute to, substantially the same loss or damage will be treated as one Default occurring on the date of occurrence of the last such Default.

Circumstances may arise where, because of a Default, you are entitled to recover damages from IBM.

This section sets out the extent of IBM's liability and your sole remedy.

- 1. IBM will accept unlimited liability for death or personal injury caused by the negligence of IBM.
- 2. Subject always to the Items for Which IBM is Not Liable below, IBM will accept unlimited liability for physical damage to your tangible property resulting from the negligence of IBM.
- 3. Except as provided in items 1 and 2 above, IBM's entire liability for actual damages for any one Default will not in any event exceed the greater of 1) EUR 125,000, or 2) 125% of the amount you paid for the Machine directly relating to the Default.

#### **Items for Which IBM is Not Liable**

Save with respect to any liability referred to in item 1 above, under no circumstances is IBM, its suppliers or resellers liable for any of the following, even if IBM or they were informed of the possibility of such losses:

- 1. loss of, or damage to, data;
- 2. special, indirect, or consequential loss; or
- 3. loss of profits, business, revenue, goodwill, or anticipated savings.

#### **SLOVAKIA**

**Limitation of Liability:** *The following is added to the end of the last paragraph:*

The limitations apply to the extent they are not prohibited under §§ 373-386 of the Slovak Commercial Code.

#### **SOUTH AFRICA, NAMIBIA, BOTSWANA, LESOTHO AND SWAZILAND**

**Limitation of Liability:** *The following is added to this section:*

IBM's entire liability to you for actual damages arising in all situations involving nonperformance by IBM in respect of the subject matter of this Statement of Warranty will be limited to the charge paid by you for the individual Machine that is the subject of your claim from IBM.

#### **UNITED KINGDOM**

**Limitation of Liability:** *The following replaces the terms of this section in its entirety:*

For the purposes of this section, a ″Default″ means any act, statement, omission, or negligence on the part of IBM in connection with, or in relation to, the subject matter of this Statement of Limited Warranty in respect of which IBM is legally

<span id="page-56-0"></span>liable to you, whether in contract or tort. A number of Defaults which together result in, or contribute to, substantially the same loss or damage will be treated as one Default.

Circumstances may arise where, because of a Default, you are entitled to recover damages from IBM.

This section sets out the extent of IBM's liability and your sole remedy.

- 1. IBM will accept unlimited liability for:
	- a. death or personal injury caused by the negligence of IBM; and
	- b. any breach of its obligations implied by Section 12 of the Sale of Goods Act 1979 or Section 2 of the Supply of Goods and Services Act 1982, or any statutory modification or re-enactment of either such Section.
- 2. IBM will accept unlimited liability, subject always to the Items for Which IBM is Not Liable below, for physical damage to your tangible property resulting from the negligence of IBM.
- 3. IBM's entire liability for actual damages for any one Default will not in any event, except as provided in items 1 and 2 above, exceed the greater of 1) Pounds Sterling 75,000, or 2) 125% of the total purchase price payable or the charges for the Machine directly relating to the Default.

These limits also apply to IBM's suppliers and resellers. They state the maximum for which IBM and such suppliers and resellers are collectively responsible.

#### **Items for Which IBM is Not Liable**

Save with respect to any liability referred to in item 1 above, under no circumstances is IBM or any of its suppliers or resellers liable for any of the following, even if IBM or they were informed of the possibility of such losses:

- 1. loss of, or damage to, data:
- 2. special, indirect, or consequential loss; or
- 3. loss of profits, business, revenue, goodwill, or anticipated savings.

# **Part 3 - Warranty Information**

This Part 3 provides information regarding the warranty applicable to your Machine, including the warranty period and type of warranty service IBM provides.

#### **Warranty Period**

The warranty period may vary by country or region and is specified in the table below. NOTE: ″Region″ means either Hong Kong or Macau Special Administrative Region of China.

#### **48X/32X/48X/16X Max CD-RW/DVD-ROM Combination Drive**

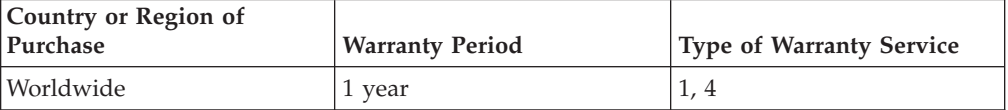

A warranty period of 1 year on parts and 1 year on labor means that IBM provides warranty service without charge for parts and labor during the 1 year warranty period.

#### **Types of Warranty Service**

If required, IBM provides repair or exchange service depending on the type of warranty service specified for your Machine in the above table and as described below. Warranty service may be provided by your reseller if approved by IBM to perform warranty service. Scheduling of service will depend upon the time of your call and is subject to parts availability. Service levels are response time objectives and are not guaranteed. The specified level of warranty service may not be available in all worldwide locations, additional charges may apply outside IBM's normal service area, contact your local IBM representative or your reseller for country and location specific information.

#### **1. Customer Replaceable Unit (**″**CRU**″**) Service**

IBM will ship CRU parts to you for your replacement. If IBM instructs you to return the replaced CRU, you are responsible for returning it to IBM in accordance with IBM's instructions. If you do not return the defective CRU, if IBM so instructs, within 30 days of your receipt of the replacement CRU, IBM may charge you for the replacement.

#### **2. On-site Service**

IBM or your reseller will either repair or exchange the failing Machine at your location and verify its operation. You must provide suitable working area to allow disassembly and reassembly of the IBM Machine. The area must be clean, well lit and suitable for the purpose. **For some Machines, certain repairs may require sending the Machine to an IBM service center.**

#### **3. Courier or Depot Service1**

You will disconnect the failing Machine for collection arranged by IBM. IBM will provide you with a shipping container for you to return your Machine to a designated service center. A courier will pick up your Machine and deliver it to the designated service center. Following its repair or exchange, IBM will arrange the return delivery of the Machine to your location. You are responsible for its installation and verification.

#### **4. Customer Carry-In or Mail-In Service**

You will deliver or mail as IBM specifies (prepaid unless IBM specifies otherwise) the failing Machine suitably packaged to a location IBM designates. After IBM has repaired or exchanged the Machine, IBM will make it available for your collection or, for Mail-in Service, IBM will return it to you at IBM's expense, unless IBM specifies otherwise. You are responsible for the subsequent installation and verification of the Machine.

The IBM Machine Warranty worldwide web site at http://www.ibm.com/servers/support/machine\_warranties/ provides a worldwide overview of IBM's Limited Warranty for Machines, a Glossary of IBM

<sup>1.</sup> This type of service is called ThinkPad EasyServ or EasyServ in some countries.

definitions, Frequently Asked Questions (FAQs) and Support by Product (Machine) with links to Product Support pages. **The IBM Statement of Limited Warranty is also available on this site in 29 languages.**

To obtain warranty service contact IBM or your IBM reseller. In Canada or the United States, call 1-800-IBM-SERV (426-7378). For other countries, see the telephone numbers below.

Phone numbers are subject to change without notice. For the latest phone number list, go to www-3.ibm.com/pc/support/site.wss/ and click **Support Phone List.**

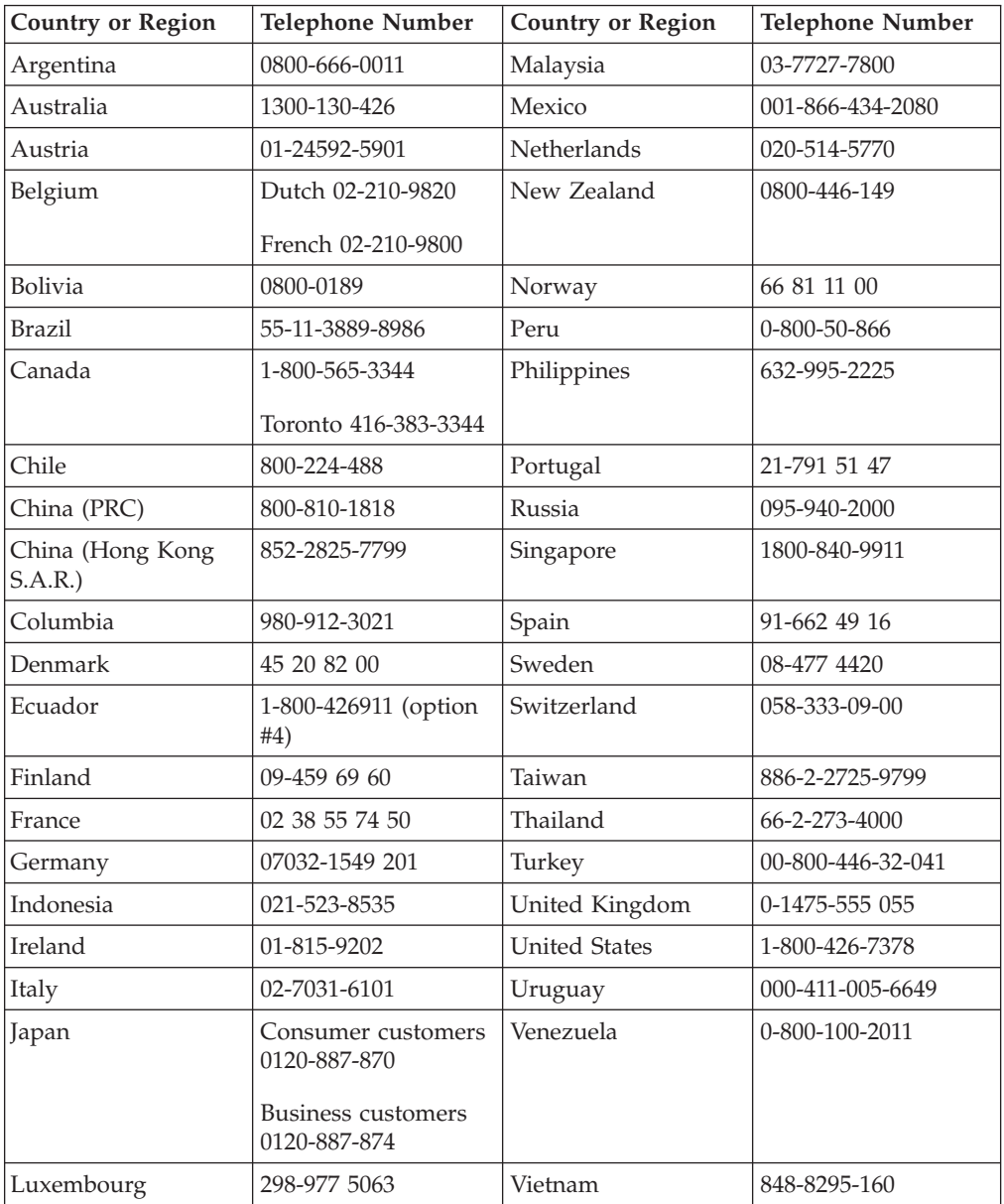

# <span id="page-60-0"></span>**Apêndice G. Notices**

# **Federal Communications Commission (FCC) statement**

**Note:** This equipment has been tested and found to comply with the limits for a Class B digital device, pursuant to Part 15 of the FCC Rules. These limits are designed to provide reasonable protection against harmful interference in a residential installation. This equipment generates, uses, and can radiate radio frequency energy and, if not installed and used in accordance with the instructions, may cause harmful interference to radio communications. However, there is no guarantee that interference will not occur in a particular installation. If this equipment does cause harmful interference to radio or television reception, which can be determined by turning the equipment off and on, the user is encouraged to try to correct the interference by one or more of the following measures:

- v Reorient or relocate the receiving antenna.
- v Increase the separation between the equipment and receiver.
- v Connect the equipment into an outlet on a circuit different from that to which the receiver is connected.
- Consult an IBM authorized dealer or service representative for help.

Properly shielded and grounded cables and connectors must be used in order to meet FCC emission limits. Proper cables and connectors are available from IBM authorized dealers. IBM is not responsible for any radio or television interference caused by using other than recommended cables and connectors or by unauthorized changes or modifications to this equipment. Unauthorized changes or modifications could void the user's authority to operate the equipment.

This device complies with Part 15 of the FCC Rules. Operation is subject to the following two conditions: (1) this device may not cause harmful interference, and (2) this device must accept any interference received, including interference that may cause undesired operation.

Responsible party:

International Business Machines Corporation New Orchard Road Armonk, NY 10504 Telephone: 1-919-543-2193

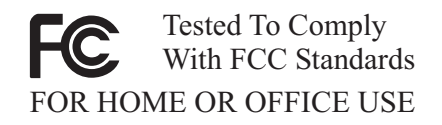

#### **Industry Canada Class B emission compliance statement**

This Class B digital apparatus complies with Canadian ICES-003.

#### **Avis de conformite a la reglementation d'Industrie Canada**

Cet appareil numérique de la classe B est conforme à la norme NMB-003 du Canada.

#### **Deutsche EMV-Direktive (electromagnetische Verträglichkeit)**

Zulassungbescheinigunglaut dem Deutschen Gesetz über die elektromagnetische Verträglichkeit von Geräten (EMVG) vom 30. August 1995 (bzw. der EMC EG Richtlinie 89/336):

Dieses Gerät ist berechtigt in Übereinstimmungmit dem Deutschen EMVG das EG-Konformitätszeichen - CE - zu führen. Verantwortlich für die Konformitätserklärung nach Paragraph 5 des EMVG ist die:

IBM Deutschland Informationssysteme GmbH, 70548 Stuttgart.

Informationen in Hinsicht EMVG Paragraph 3 Abs. (2) 2:

Das Gerät erfüllt die Schutzanforderungen nach EN 55024:1998 und EN 55022:1998 Klasse B.

#### EN 55022 Hinweis:

"Wird dieses Gerät in einer industriellen Umgebung betrieben (wie in EN 55022:B festgetlegt), dann kann es dabei eventuell gestört werden. In solch einem FA11 ist der Abstand bzw. die Abschirmungzu der industriellen Störquelle zu vergröβern."

Anmerkung:

Um die Einhaltung des EMVG sicherzustellen sind die Geräte, wie in den IBM Handbüchern angegeben, zu installieren und zu betreiben.

#### **European Union - emission directive**

This product is in conformity with the protection requirements of EU Council Directive 89/336/ECC on the approximation of the laws of the Member States relating to electromagnetic compatibility.

IBM can not accept responsibility for any failure to satisfy the protection requirements resulting from a non-recommended modification of the product, including the fitting of non-IBM option cards.

This product has been tested and found to comply with the limits for Class B Information Technology Equipment according to European Standard EN 55022. The limits for Class B equipment were derived for typical residential environments to provide reasonable protection against interference with licensed communication devices.

#### **Union Européenne - Directive Conformité électromagnétique**

Ce produit est conforme aux exigences de protection de la Directive 89/336/EEC du Conseil de l'UE sur le rapprochement des lois des États membres en matière de compatibilité électromagnétique.

IBM ne peut accepter aucune responsabilité pour le manquement aux exigences de protection résultant d'une modification non recommandée du produit, y compris l'installation de cartes autres que les cartes IBM.

Ce produit a été testé et il satisfait les conditions de l'équipement informatique de Classe B en vertu de Standard européen EN 55022. Les conditions pour l'équipement de Classe B ont été définies en fonction d'un contexte résidentiel ordinaire afin de fournir une protection raisonnable contre l'interférence d'appareils de communication autorisés.

#### **Unione Europea - Directiva EMC (Conformidad électromagnética)**

Este producto satisface los requisitos de protección del Consejo de la UE, Directiva 89/336/CEE en lo que a la legislatura de los Estados Miembros sobre compatibilidad electromagnética se refiere.

IBM no puede aceptar responsabilidad alguna si este producto deja de satisfacer dichos requisitos de protección como resultado de una modificación no recomendada del producto, incluyendo el ajuste de tarjetas de opción que no sean IBM.

Este producto ha sido probado y satisface los límites para Equipos Informáticos Clase B de conformidad con el Estándar Europeo EN 55022. Los límites para los equipos de Clase B se han establecido para entornos residenciales típicos a fin de proporcionar una protección razonable contra las interferencias con dispositivos de comunicación licenciados.

#### **Union Europea - Normativa EMC**

Questo prodotto è conforme alle normative di protezione ai sensi della Direttiva del Consiglio dell'Unione Europea 89/336/CEE sull'armonizzazione legislativa degli stati membri in materia di compatibilità elettromagnetica.

IBM non accetta responsabilità alcuna per la mancata conformità alle normative di protezione dovuta a modifiche non consigliate al prodotto, compresa l'installazione di schede e componenti di marca diversa da IBM.

Le prove effettuate sul presente prodotto hanno accertato che esso rientra nei limiti stabiliti per le le apparecchiature di informatica Classe B ai sensi del Norma Europea EN 55022. I limiti delle apparecchiature della Classe B sono stati stabiliti al fine di fornire ragionevole protezione da interferenze mediante dispositivi di comunicazione in concessione in ambienti residenziali tipici.

이 기기는 가정용으로 전자파 적합등록을 한 기기로서 주거지역에서는 물론 모든 지역에서 사용할 수 있습니다.

この装置は、情報処理装置等電波障害自主規制協議会(VCCI)の基準に - エンスラスト情報と学習を満たされた。<br>基づくクラスト情報技術装置です。この装置は、家庭環境で使用することを目的としていますが、この装置がラジオやテレビジョン受信機に近接して使用されると、受信障害を引き起こすことがあります。<br>と、受信障害を引き起こすことがあります。<br>取扱説明書に従って正しい取り扱いをして下さい。

**Japanese statement of compliance for products less than or equal to 20 A per phase**

# 高調波ガイドライン適合品

# <span id="page-63-0"></span>**Trademarks**

The following terms are trademarks of International Business Machines Corporation in the United States, other countries, or both: IBM IBM logo

Intel and Pentium are trademarks of Intel Corporation in the United States, other countries, or both.

Microsoft, Windows, and Windows NT are trademarks of Microsoft Corporation in the United States, other countries, or both.

Other company, product, or service names may be trademarks or service marks of others.

# **Electronic emission notices**

**Machine -** 48X/32X/48X/16X Max CD-RW/DVD-ROM Combination Drive

# **Federal Communications Commission (FCC) statement**

**Note:** This equipment has been tested and found to comply with the limits for a Class B digital device, pursuant to Part 15 of the FCC Rules. These limits are designed to provide reasonable protection against harmful interference when the equipment is operated in a commercial environment. This equipment generates, uses, and can radiate radio frequency energy and, if not installed and used in accordance with the instruction manual, may cause harmful interference to radio communications. Operation of this equipment in a residential area is likely to cause harmful interference, in which case the user will be required to correct the interference at his own expense.

Properly shielded and grounded cables and connectors must be used in order to meet FCC emission limits. IBM is not responsible for any radio or television interference caused by using other than recommended cables and connectors or by unauthorized changes or modifications to this equipment. Unauthorized changes or modifications could void the user's authority to operate the equipment.

This device complies with Part 15 of the FCC Rules. Operation is subject to the following two conditions: (1) this device may not cause harmful interference, and (2) this device must accept any interference received, including interference that may cause undesired operation.

#### **Industry Canada Class B emission compliance statement**

This Class B digital apparatus complies with Canadian ICES-003.

**Avis de conformite a la reglementation d'Industrie Canada**

Cet appareil numérique de la classe A est conform à la norme NMB-003 du Canada.

#### **Deutsche EMV-Direktive (electromagnetische Verträglichkeit)**

Dieses Gerät ist berechtigt in Übereinstimmung mit dem deutschen EMVG vom 9.Nov.92 das EG-Konformitätszeichen zu führen.

Der Aussteller der Konformitätserklärung ist die IBM UK, Greenock.

Dieses Gerät erfüllt die Bedingungen der EN 55022 Klasse A. Für diese Klasse von Geräten gilt folgende Bestimmung nach dem EMVG:

Geräte dürfen an Orten, für die sie nicht ausreichend entstört sind, nur mit besonderer Genehmigung des Bundesminesters für Post und Telekommunikation oder des Bundesamtes für Post und Telekommunikation betrieben werden. Die Genehmigung wird erteilt, wenn keine elektromagnetischen Störungen zu erwarten sind.

(Auszug aus dem EMVG vom 9.Nov.92, Para.3. Abs.4)

**Hinweis:** Dieses Genehmigungsverfahren ist von der Deutschen Bundespost noch nicht veröffentlicht worden.

#### **Europen Union - EMC directive**

This product is in conformity with the protection requirements of EU Council Directive 89/336/ECC on the approximation of the laws of the Member States relating to electromagnetic compatibility.

IBM cannot accept responsibility for any failure to satisfy the protection requirements resulting from a non-recommended modification of the product, including the fitting of non-IBM option cards.

This product has been tested and found to comply with the limits for Class B Information Technology Equipment according to CISPR 22/European Standard EN 55022. The limits for Class B equipment were derived for commercial and industrial environments to provide reasonable protection against interference with licensed communication equipment.

**Warning:** This is a Class B product. In a domestic environment this product may cause radio interference in which case the user may be required to take adequate measures.

#### **Union Européenne - Directive Conformité électromagnétique**

Ce produit est conforme aux exigences de protection de la Directive 89/336/EEC du Conseil de l'UE sur le rapprochement des lois des États membres en matière de compatibilité électromagnétique.

IBM ne peut accepter aucune responsabilité pour le manquement aux exigences de protection résultant d'une modification non recommandée du produit, y compris l'installation de cartes autres que les cartes IBM.

Ce produit a été testé et il satisfait les conditions de l'équipement informatique de Classe A en vertu de CISPR22/Standard européen EN 55022. Les conditions pour l'équipement de Classe A ont été définies en fonction d'un contexte d'utilisation commercial et industriel afin de fournir une protection raisonnable contre l'interférence d'appareils de communication autorisés.

**Avertissement :** Ceci est un produit de Classe A. Dans un contexte résidentiel, ce produit peut causer une interférence radio exigeant que l'utilisateur prenne des mesures adéquates.

#### **Union Europea - Normativa EMC**

Questo prodotto è conforme alle normative di protezione ai sensi della Direttiva del Consiglio dell'Unione Europea 89/336/CEE sull'armonizzazione legislativa degli stati membri in materia di compatibilità elettromagnetica.

IBM non accetta responsabilità alcuna per la mancata conformità alle normative di protezione dovuta a modifiche non consigliate al prodotto, compresa l'installazione di schede e componenti di marca diversa da IBM.

Le prove effettuate sul presente prodotto hanno accertato che esso rientra nei limiti stabiliti per le le apparecchiature di informatica Classe A ai sensi del CISPR 22/Norma Europea EN 55022. I limiti delle apparecchiature della Classe A sono stati stabiliti al fine di fornire ragionevole protezione da interferenze mediante dispositivi di comunicazione in concessione in ambienti commerciali ed industriali.

**Avvertimento:** Questso è un prodotto appartenente alla Classe A. In ambiente domestico, tale prodotto può essere causa di interferenze radio, nel qual caso l'utente deve prendere misure adeguate.

#### **Unione Europea - Directiva EMC (Conformidad électromagnética)**

Este producto satisface los requisitos de protección del Consejo de la UE, Directiva 89/336/CEE en lo que a la legislatura de los Estados Miembros sobre compatibilidad electromagnética se refiere.

IBM no puede aceptar responsabilidad alguna si este producto deja de satisfacer dichos requisitos de protección como resultado de una modificación no recomendada del producto, incluyendo el ajuste de tarjetas de opción que no sean IBM.

Este producto ha sido probado y satisface los límites para Equipos Informáticos Clase A de conformidad con el Estándar CISPR22 y el Estándar Europeo EN 55022. Los límites para los equipos de Clase A se han establecido para entornos comerciales e industriales a fin de proporcionar una protección razonable contra las interferencias con dispositivos de comunicación licenciados.

**Advertencia:** Este es un producto de Clase A. En un entorno doméstico este producto podría causar radiointerferencias en cuyo caso el usuario deberá tomar las medidas adecuadas.

#### **G-6** Unidade de Combinação CD-RW/DVD-ROM 48X/32X/48X/16X Máx. da IBM: Guia do Usuário

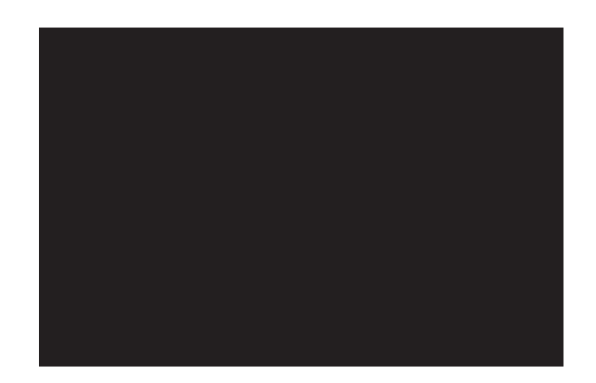

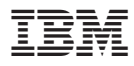

Número da Peça: 73P3304

Impresso em Brazil

(1P) P/N: 73P3304

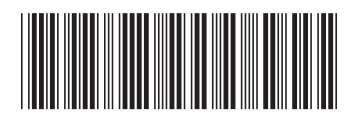